# Introduction à Rcommander

*Pauline Scherdel*

*Septembre 2014*

# **Table des matières**

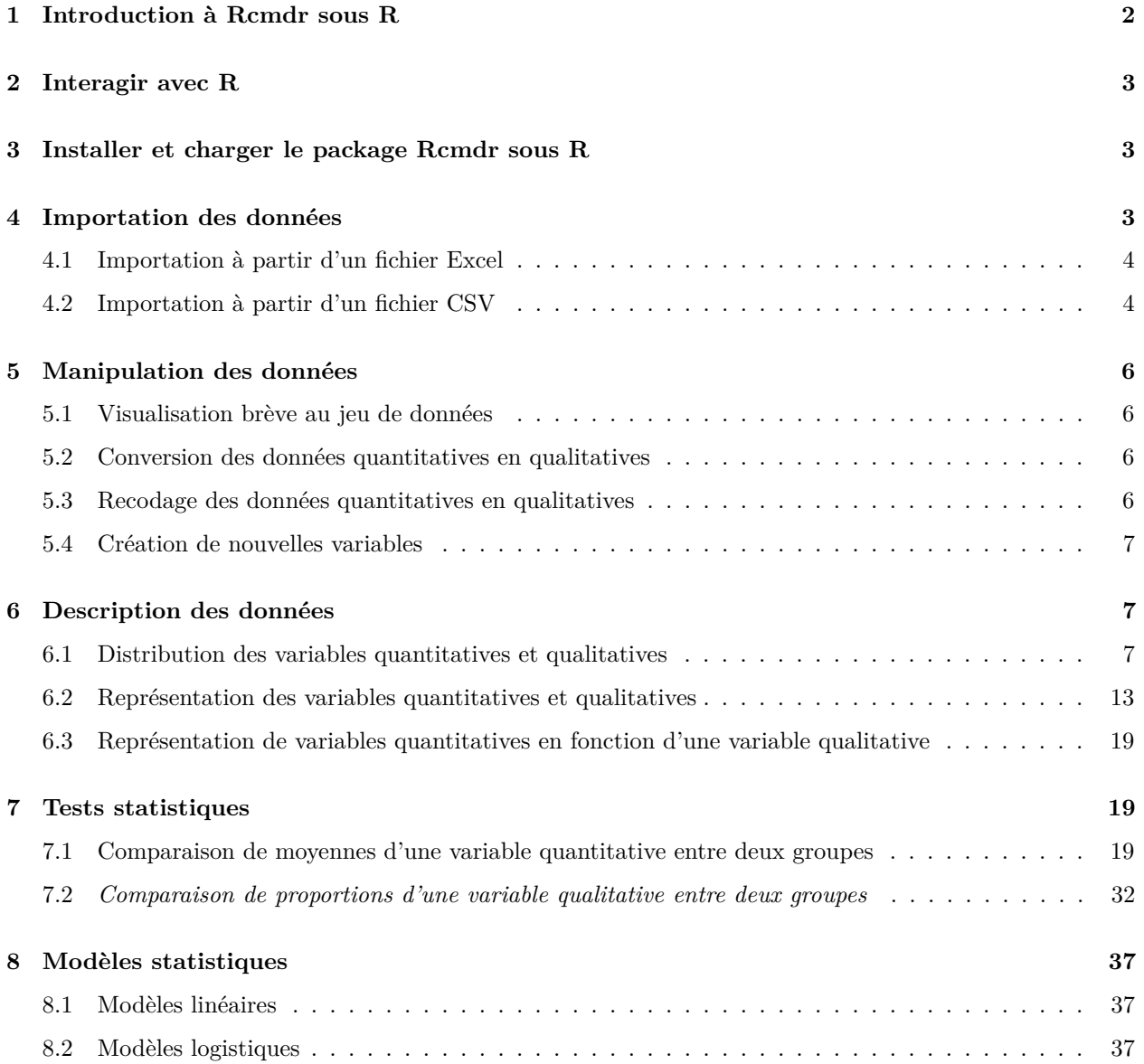

# <span id="page-1-0"></span>**1 Introduction à Rcmdr sous R**

Ce document constitue une présentation succincte du package Rcommander (Rcmdr), une sur-couche du logiciel R. Il s'agit d'une interface graphique qui facilite l'interactivité avec le logiciel R. En particulier, on s'intéressera à l'importation et la manipulation des données quantitatives et qualitatives, à la description d'un jeu de données et à l'analyse statistique.

L'interface du package Rcmdr est assez rudimentaire. Elle est composée d'un menu avec des listes déroulantes afin de remplacer les fonctions R à taper dans un script, d'une fenêtre "script R" avec les commandes R, d'une fenêtre "Sortie" relative aux résultats et d'une fenêtre "Message" relative aux messages d'erreur. Les commandes exécutées par le menu sont traduites en script R dans la fenêtre script. Il est possible de taper des commandes R directement dans cette fenêtre.

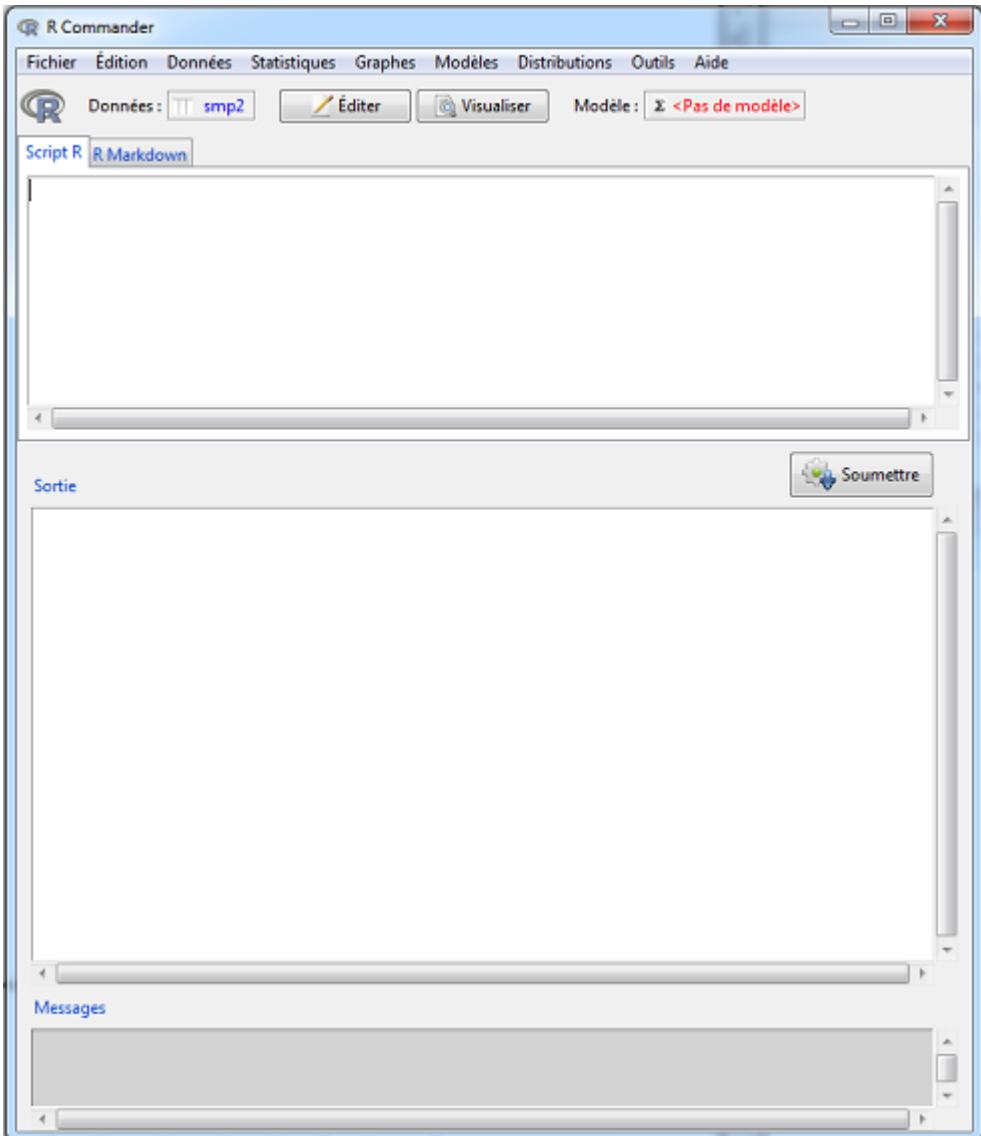

Figure 1 – Aperçu de l'interface de Rcmdr

# <span id="page-2-0"></span>**2 Interagir avec R**

**Démarrer avec R.** Quelque soit le système d'exploitation utilisé (Windows, Mac, Linux), R fonctionne comme tout autre logiciel : il suffit généralement de double-cliquer sur l'icône de l'application pour démarrer R. On dispose ensuite d'une console interactive dans laquelle on peut commencer à saisir des commandes après l'invite R >. Les résultats seront affichés aussitôt dans la console.

# <span id="page-2-1"></span>**3 Installer et charger le package Rcmdr sous R**

Il faut installer le package Rcmdr grâce à la commande install.packages() :

```
install.packages("Rcmdr")
```
On obtient la fenêtre suivante :

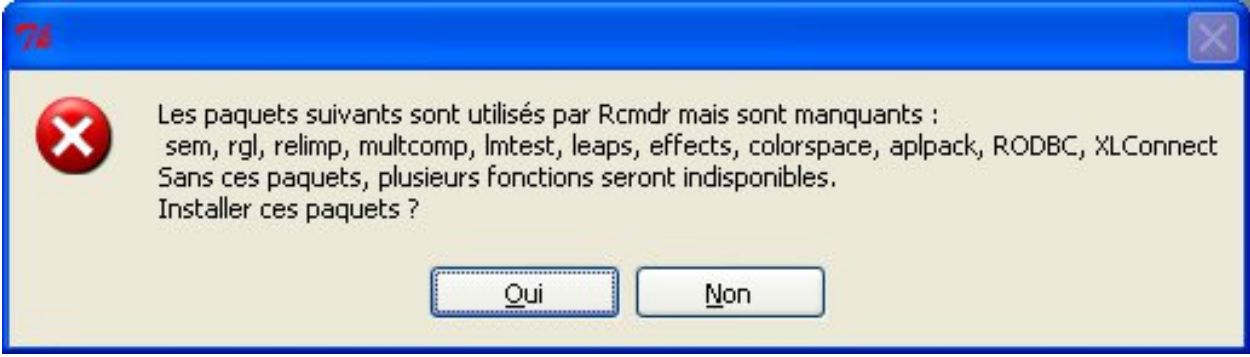

Figure 2 – Message lors de l'installation du package Rcmdr

Cliquer sur Oui pour installer les dépendances.

On installera aussi les packages epicalc, epitools et prettyR :

```
install.packages("epicalc")
install.packages("epitools")
install.packages("prettyR")
```
Les packages sont installés définitivement (tant qu'on ne les désinstalle pas).

Ensuite, il faut "charger les packages" à chaque session de R pour avoir accès aux fonctions qui les composent. On utilise pour cela la commande library() :

```
library(Rcmdr)
library(epicalc)
library(epitools)
library(prettyR)
```
# <span id="page-2-2"></span>**4 Importation des données**

Il est possible d'importer un jeu de données à partir d'un fichier Excel, Access, dBase ou texte mais également à partir d'autres formats comme SAS, SPSS ou STATA. Sous MAC, il est impossible d'importer un jeu de données à partir d'un fichier Excel, Access ou dBase.

# <span id="page-3-0"></span>**4.1 Importation à partir d'un fichier Excel**

Pour importer un jeu de données à partir d'un fichier Excel, Access ou dBase : **Données** > **Importer des données** > **Depuis un fichier Excel, Access ou dBase**

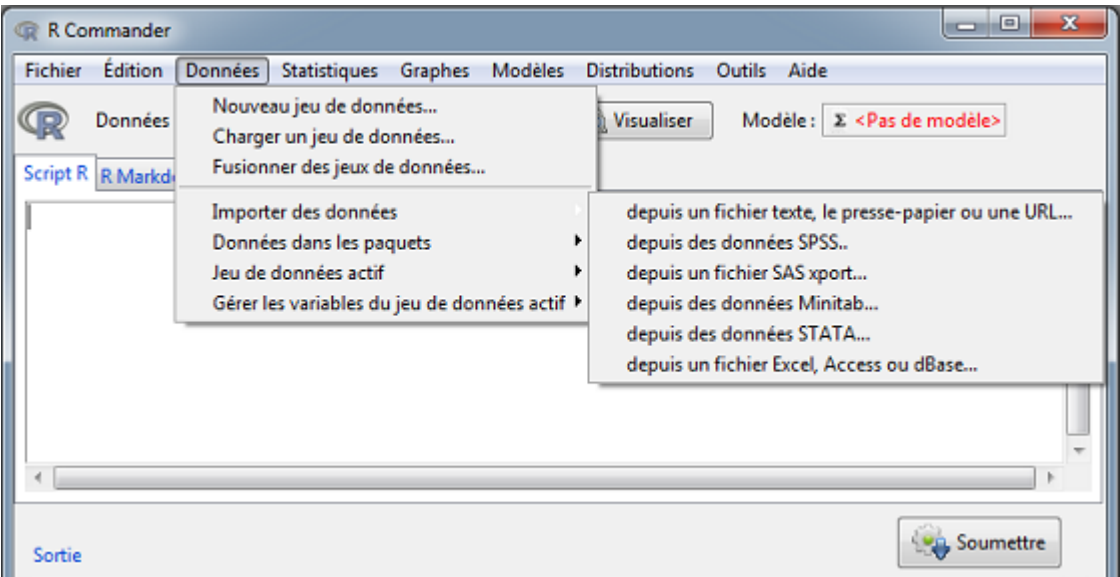

Figure 3 – Importation d'un fichier Excel - Etape 1

Il faut nommer le fichier qui vient d'être importé, par exemple en smp2, et parcourir vos documents pour chercher le jeu de données smp2.

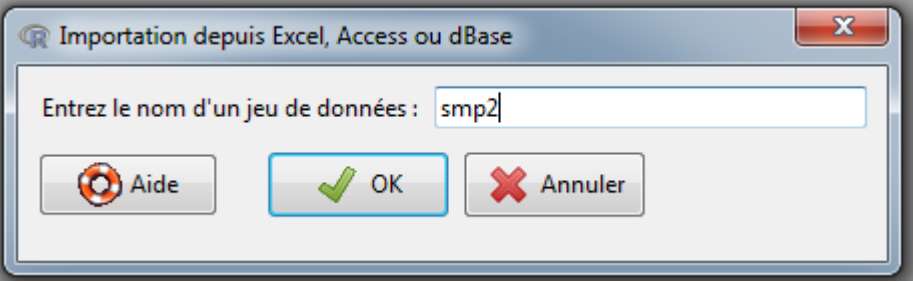

Figure 4 – Importation d'un fichier Excel - Etape 2

# <span id="page-3-1"></span>**4.2 Importation à partir d'un fichier CSV**

Pour importer un jeu de données à partir d'un fichier csv : **Données** > **Importer des données** > **Depuis un fichier texte, le presse-papiers ou URL**

Il faut nommer le fichier qui vient d'être importé, par exemple en smp2, et parcourir vos documents pour chercher le jeu de données smp2.

Après l'importation du jeu de données dans Rcmdr, il est important de vérifier le nombre d'observations et de variables, afin de savoir s'il est bien adéquat avec le fichier initial.

En cliquant sur Visualiser, il est possible d'apercevoir le jeu de données smp2 :

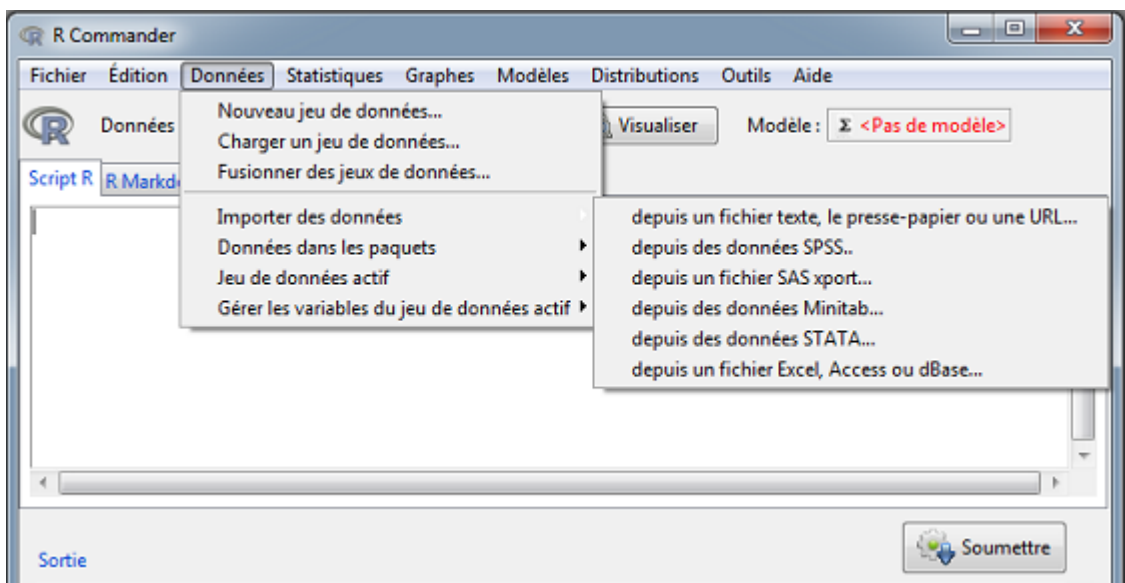

Figure 5 – Importation d'un fichier CSV - Etape 1

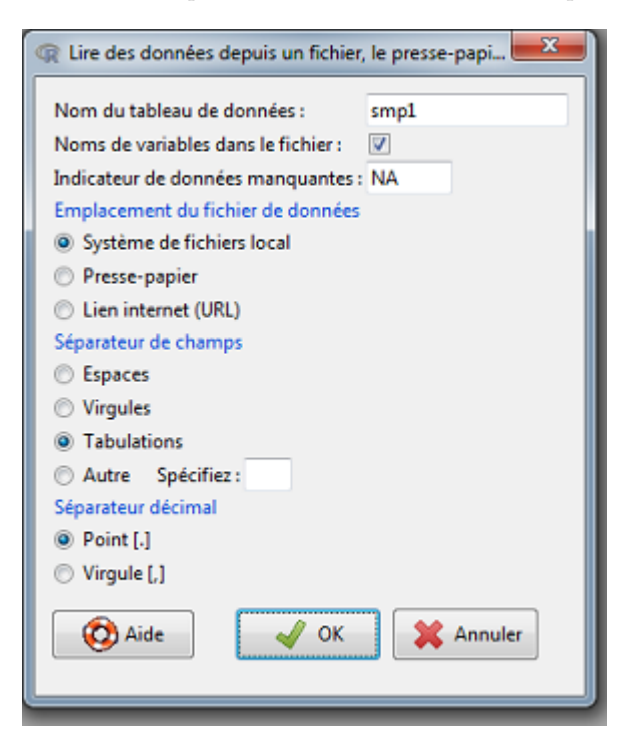

Figure 6 – Importation d'un fichier CSV - Etape 2

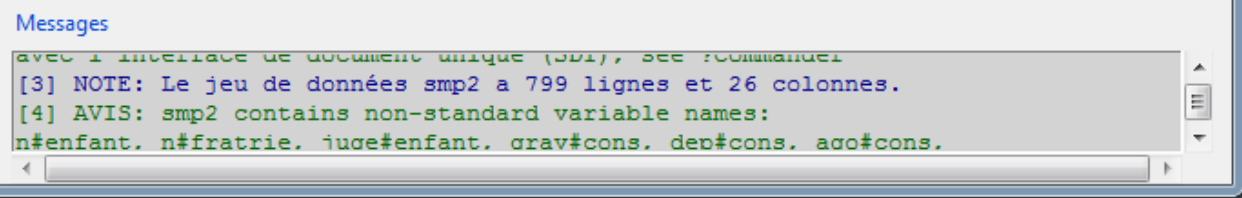

Figure 7 – Vérification du nombre d'observations et de variables

| to smp2 |     |                       |     |    |    | $\overline{\phantom{0}}$                   | $\mathbf{x}$<br>▣ |  |
|---------|-----|-----------------------|-----|----|----|--------------------------------------------|-------------------|--|
|         | age |                       |     |    |    | prof duree discip n.enfant n.fratrie ecole |                   |  |
|         | 31  | autre                 | 4   | o  | 2  | 4                                          |                   |  |
| 2       | 49  | $<$ NA $>$            | NA  | o  |    | з                                          | 2                 |  |
| 3       | 50  | prof.intermédiaire    | - 5 | ٥  |    | 2                                          | 2                 |  |
| 4       | 47  | ouvrier               | NA  | n  |    | 6                                          |                   |  |
| 5       | 23  | sans emploi           | 4   |    |    | 6                                          |                   |  |
| 6       | 34  | ouvrier               | NA  | o  |    | 2                                          |                   |  |
|         | 24  | autre                 | NA  | n  |    | з                                          |                   |  |
| 8       | 52  | artisan               | 5   | o  |    | 9                                          | 2                 |  |
| 9       | 42  | ouvrier               | 4   |    |    | 12                                         |                   |  |
| 10      | 45  | ouvrier               | NA  | o  | 2  | 5                                          | 2                 |  |
| 11      |     | 31 prof.intermédiaire | з   | NA |    | 10                                         | з                 |  |
| 12      | NΆ  | $<$ NA $>$            | NA  | NA | NΑ |                                            | NΑ                |  |
| 13      | 21  | employé               | 4   | o  |    | з                                          |                   |  |

Figure 8 – Visualisation des variables et observations de la table smp2

# <span id="page-5-0"></span>**5 Manipulation des données**

# <span id="page-5-1"></span>**5.1 Visualisation brève au jeu de données**

Une description brève du jeu de données importé peut être obtenue.

#### **Statistiques** > **Résumés** > **Jeu de données actif**

Pour chacune des variables du jeu de données, nous disposons d'indicateurs de positions (moyenne, médiane, quartiles). Attention, toutes les variables du jeu de données sont par défaut de type quantitatif. Nous verrons donc dans la partie suivante comment convertir ces variables en variables qualitatives.

# <span id="page-5-2"></span>**5.2 Conversion des données quantitatives en qualitatives**

L'ensemble des variables issues du jeu de données importé sont de type quantitatif par défaut. Avant d'analyser le jeu de données, il faut donc convertir les variables quantitatives, qui sont supposées être qualitatives, en variables qualitatives.

#### **Données** > **Gérer les variables du jeu de données actifs** > **Convertir des variables numériques en facteurs**

Par exemple, la variable "ecole" (niveau de formation actuel) est quantitative par défaut. Nous allons donc la convertir en variable qualitative en 5 classes.

La première possibilité est de transformer cette variable avec des modalités en chiffre "1", "2", "3", "4", "5" :

La seconde possibilité est de transformer cette variable avec des modalités en texte : "sans diplôme", "collège", "CAP, BEP", "Lycée", "université" :

# <span id="page-5-3"></span>**5.3 Recodage des données quantitatives en qualitatives**

Certaines analyses demandent de recoder des variables quantitatives en variables qualitatives, à 2 ou plusieurs catégories. Lors du recodage, il faut faire attention aux données manquantes.

#### **Données** > **Gérer les variables du jeu de données actifs** > **Recoder des variables**

| œ              | R Commander    |                |                  |                         |         |                                   |        |                                       | ▣<br>$\Box$ | $\mathbf{x}$ |
|----------------|----------------|----------------|------------------|-------------------------|---------|-----------------------------------|--------|---------------------------------------|-------------|--------------|
| <b>Fichier</b> | <b>Édition</b> | <b>Données</b> | Statistiques     | Graphes                 | Modèles | <b>Distributions</b>              | Outils | Aide                                  |             |              |
|                | Données:       |                | <b>Résumés</b>   |                         |         | Jeu de données actif              |        |                                       |             |              |
|                |                | smp2           |                  | Tables de contingence   | ▸       | Statistiques descriptives         |        |                                       |             |              |
| Script R       | R Markdown     |                | Moyennes         |                         |         | Distributions de fréquences       |        |                                       |             |              |
|                |                |                | Proportions      |                         |         |                                   |        | Dénombrer les observations manquantes |             |              |
|                |                |                | <b>Variances</b> |                         |         | Tableau de statistiques           |        |                                       |             |              |
|                |                |                |                  | Tests non paramétriques |         | Matrice de corrélations           |        |                                       |             |              |
|                |                |                |                  | Analyse multivariée     | ▶       | Test de corrélation               |        |                                       |             |              |
|                |                |                |                  | Ajustement de modèles   | ▸       | Test de normalité de Shapiro-Wilk |        |                                       |             |              |
|                |                |                |                  |                         |         |                                   |        |                                       |             |              |
|                |                |                |                  |                         |         |                                   |        |                                       |             |              |
|                |                |                |                  |                         |         |                                   |        |                                       |             |              |
|                |                |                |                  |                         |         |                                   |        |                                       |             |              |
|                |                |                |                  |                         |         |                                   |        |                                       |             |              |
|                |                |                |                  |                         |         |                                   |        |                                       |             |              |
| Sortie         |                |                |                  |                         |         |                                   |        |                                       | Soumettre   |              |

Figure 9 – Description de l'ensemble des variables du jeu de données smp2

Dans cet exemple, nous allons recoder la variable quantitative durée d'interview (dur.interv) en variable qualitative à 3 classes (dur.interv\_c2). Si dur.interv est compris entre 0 et 60 minutes alors dur.interv\_c2="Duree 60-", si dur.interv est vide alors dur.interv  $c2=NA$ , sinon dur.interv  $c2 =$  "Duree 60+".

# <span id="page-6-0"></span>**5.4 Création de nouvelles variables**

De nouvelles variables peuvent être créées à partir d'autres variables à l'aide de fonctions mathématiques : des opérateurs  $(+, -, *, /, \hat{\ldots})$  ou des fonctions (log, exp, sin, cos, tan...).

#### **Données** > **Gérer les variables du jeu de données actifs** > **Calculer une nouvelle variable**

Pour exemple, nous allons créer la variable log(duree), qui représente le logarithme de la durée d'interview :

# <span id="page-6-1"></span>**6 Description des données**

### <span id="page-6-2"></span>**6.1 Distribution des variables quantitatives et qualitatives**

Dans une étude, il est important de décrire les variables de son jeu de données.

Pour les variables quantitatives, il est intéressant d'obtenir des moyennes, écart-types, médiane. . .

#### **Statistiques** > **Résumés** > **Statistiques descriptives**

En moyenne, la durée d'interview est de 23.99 minutes (+/- 10 écart-types). La médiane de la durée d'interview est de 25 minutes, c'est à dire que la moitié de la population a une durée d'interview de 25 minutes.

Pour les variables qualitatives, il est intéressant d'obtenir des proportions et des intervalles de confiance.

#### **Statistiques** > **Résumés** > **Distribution de fréquence**

La proportion de détenus ayant subi des maltraitances pendant l'enfance est de 27,78% (220).

| $\mathbf x$<br>$\Box$ e<br>R Commander                                                                                          |  |
|----------------------------------------------------------------------------------------------------|--|
| Fichier Édition Données Statistiques Graphes Modèles Distributions Outils Aide                                                  |  |
| Éditer<br>े Visualiser<br>${\sf Données}: \Box \text{mm 2}$<br>Modèle :   Σ <pas de="" modèle=""><br/>Script R R Markdown</pas> |  |
|                                                                                                    |  |
| summary(smp2)                                                                                                    |  |
|                                                                                                    |  |
| Soumettre<br>Sortie                                                                                                    |  |
|                                                                                                    |  |
| > summary(smp2)<br>prof duree<br>discip                                                                                         |  |
| age<br>: 0.000<br>Min.<br>$: 19.0$ ouvrier<br>:227 Min.<br>:1.000 Min.                                                          |  |
| Ξ<br>1st Qu.:28.0 sans emploi<br>:222 1st Qu.:4.000 1st Qu.:0.000                                                               |  |
| Median : 37.0 employé<br>: 135<br>Median :5.000 Median :0.000                                                                   |  |
| Mean :38.9 artisan<br>: 90<br>Mean :4.302 Mean :0.232                                                                           |  |
| 3rd Qu.:48.0 prof.intermédiaire: 58 3rd Qu.:5.000 3rd Qu.:0.000                                                                 |  |
| Max. :83.0<br>(Other)<br>$: 61$ Max. $:5.000$<br>Max. :1.000                                                                    |  |
| NA's<br>$NA's$ : 2<br>NA's :223<br>$NA's$ :6<br>$5\quad6$                                                                       |  |
| n.enfant<br>n.fratrie<br>ecole<br>separation<br>Min. : 0.000 Min. : 0.000 Min.<br>$:1.000$ Min.<br>: 0.0000                     |  |
| 1st Qu.: 0.000 1st Qu.: 2.000 1st Qu.:1.000 1st Qu.:0.0000                                                                      |  |
| Median : 1.000 Median : 3.000 Median : 2.000 Median : 0.0000                                                                    |  |
| Mean : 1.755<br>Mean : 4.287<br>Mean :1.866 Mean :0.4226                                                                        |  |
| 3rd Qu.: 3.000 3rd Qu.: 6.000 3rd Qu.:2.000 3rd Qu.:1.0000                                                                      |  |
| Max. : 13.000 Max. : 21.000<br>:5.000 Max.<br>:1.0000<br>Max.                                                                   |  |
| NA's :26<br>NA's<br>$:5$ NA's<br>:11                                                                                            |  |
| juge.enfant<br>place<br>abus<br>grav.cons<br>Min. : 0.0000 Min. : 0.0000 Min. : 0.0000 Min. : 1.000                             |  |
|                                                                                                    |  |
| Messages                                                                                                    |  |
|                                                                                                    |  |

FIGURE 10 – Résultats : description du jeu de données smp2

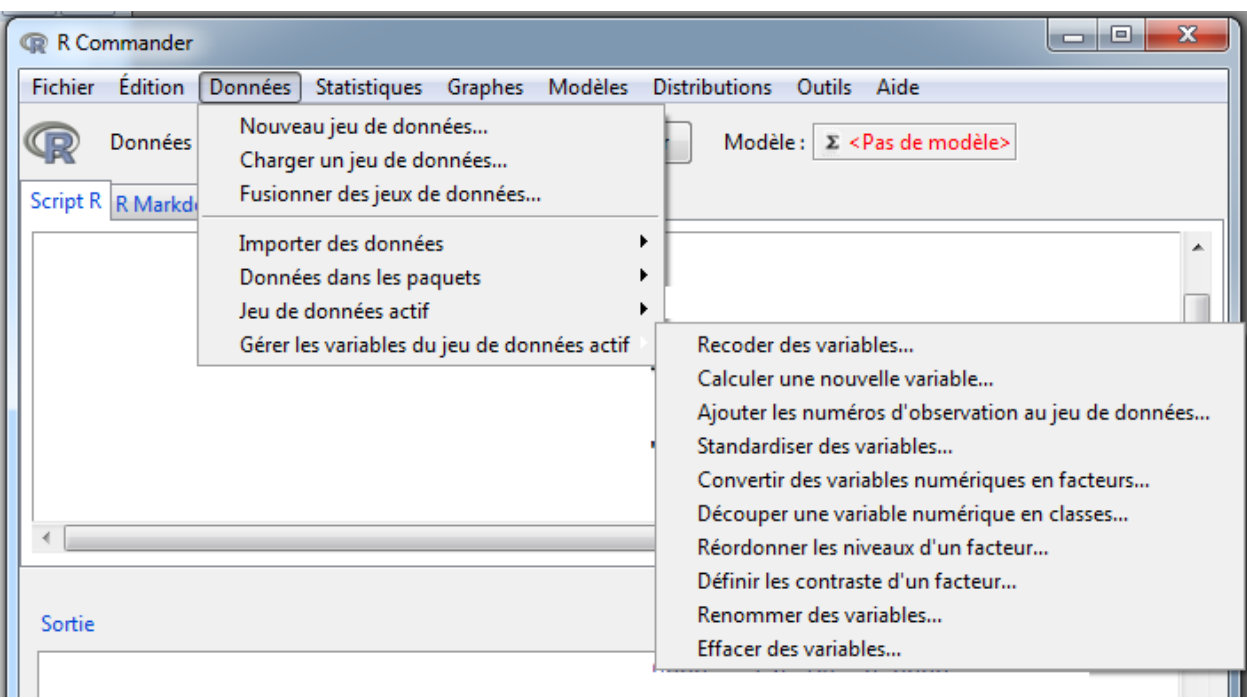

FIGURE 11 – Conversion de variables quantitatives en facteurs

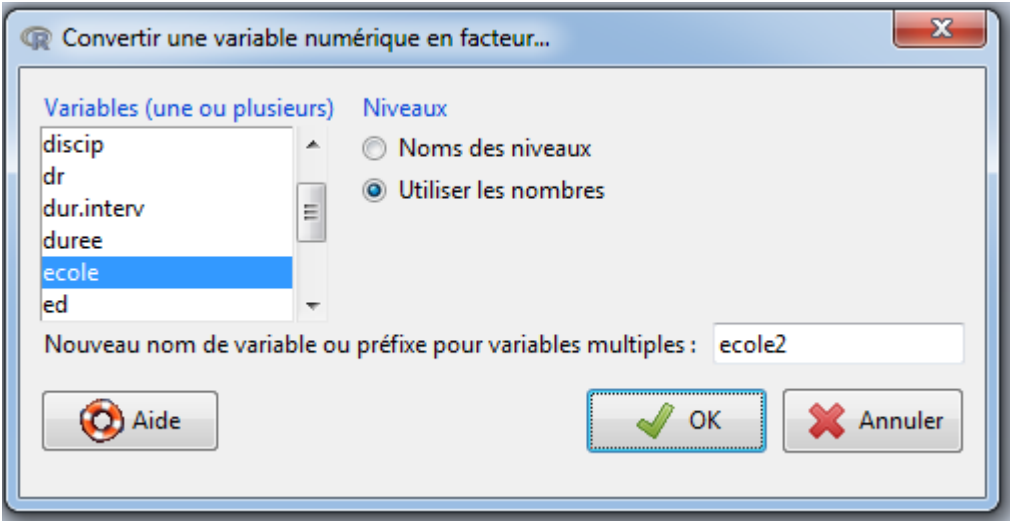

Figure 12 – Conversion de la variable ecole en facteurs - Etape 1

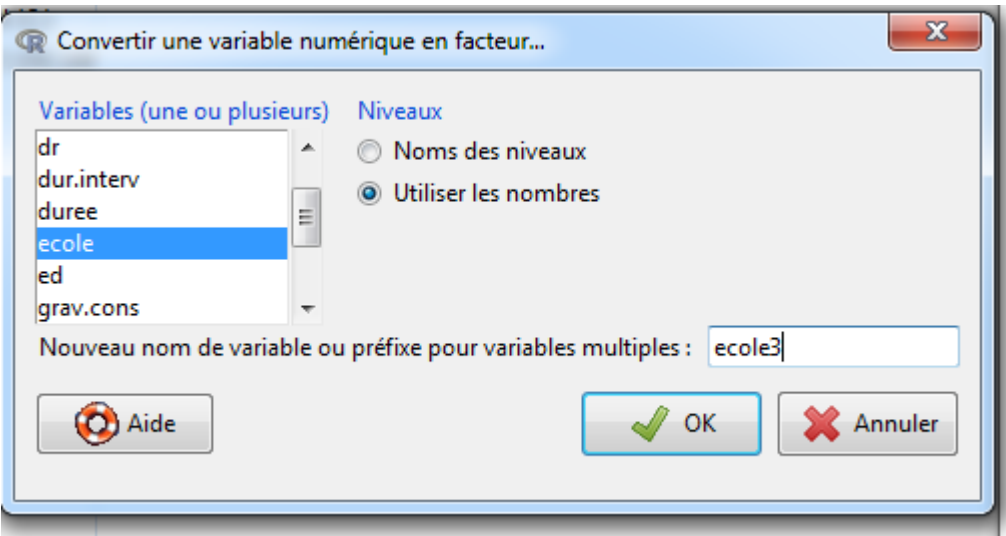

Figure 13 – Conversion de la variable ecole en facteurs - Etape 2

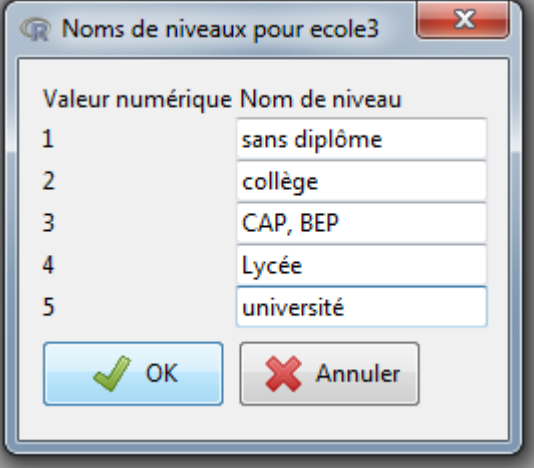

Figure 14 – Conversion de la variable ecole en facteurs - Etape 3

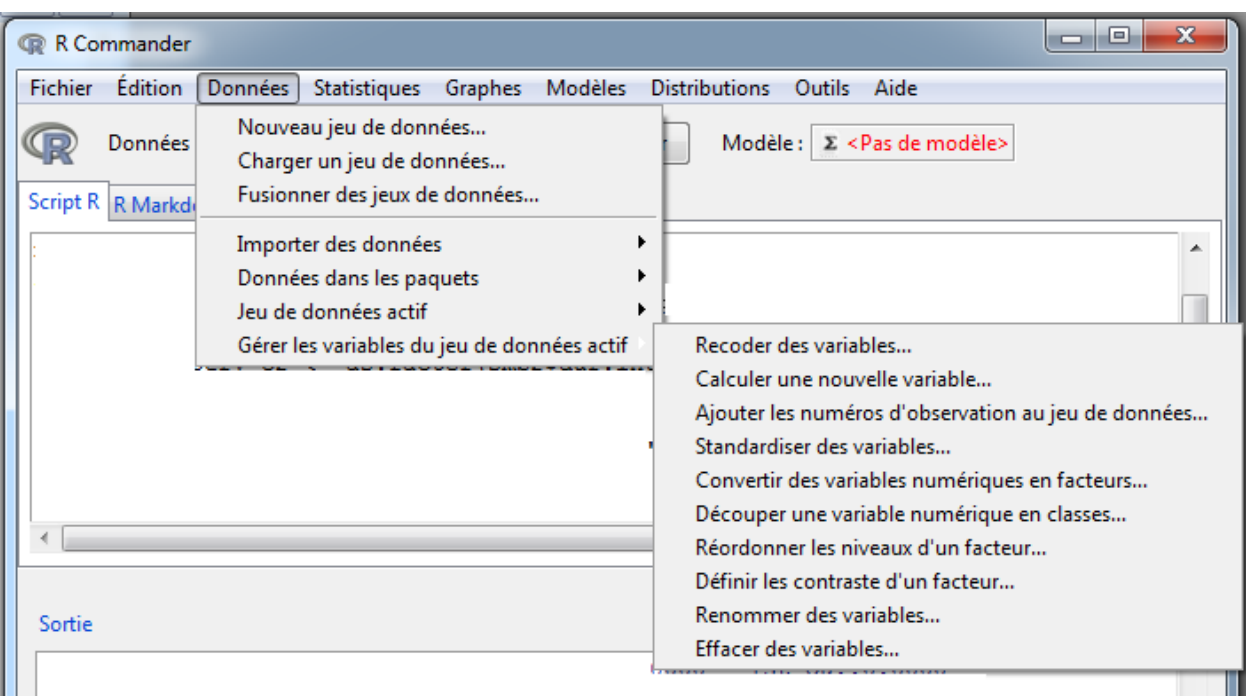

FIGURE 15 – Recodage des variables

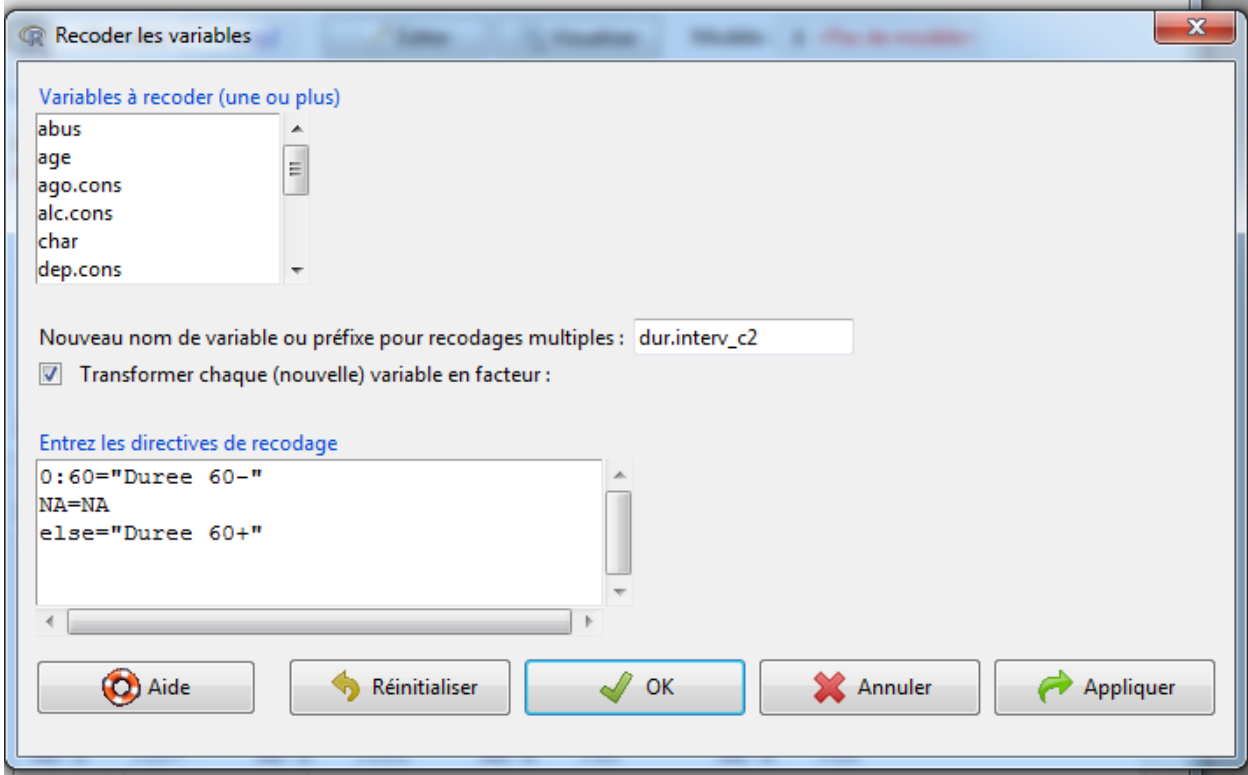

FIGURE – Résultats : recodage de la variable dur.<br>interv

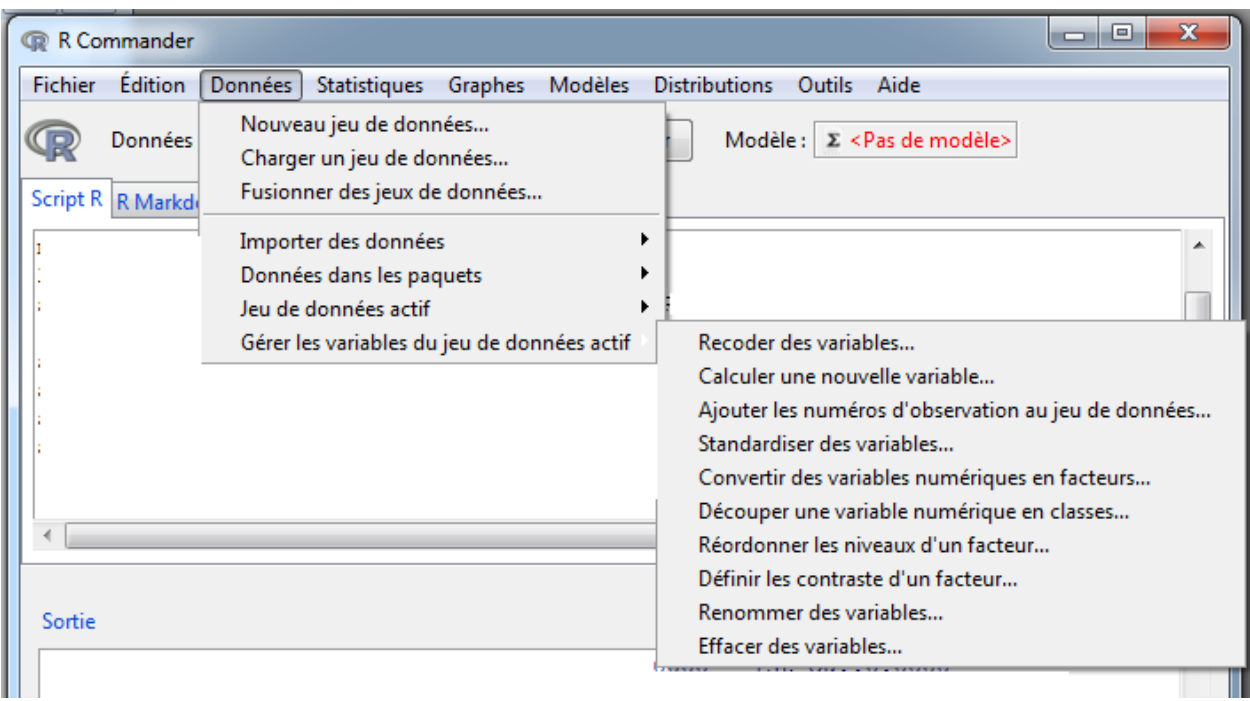

FIGURE 17 – Création de variables

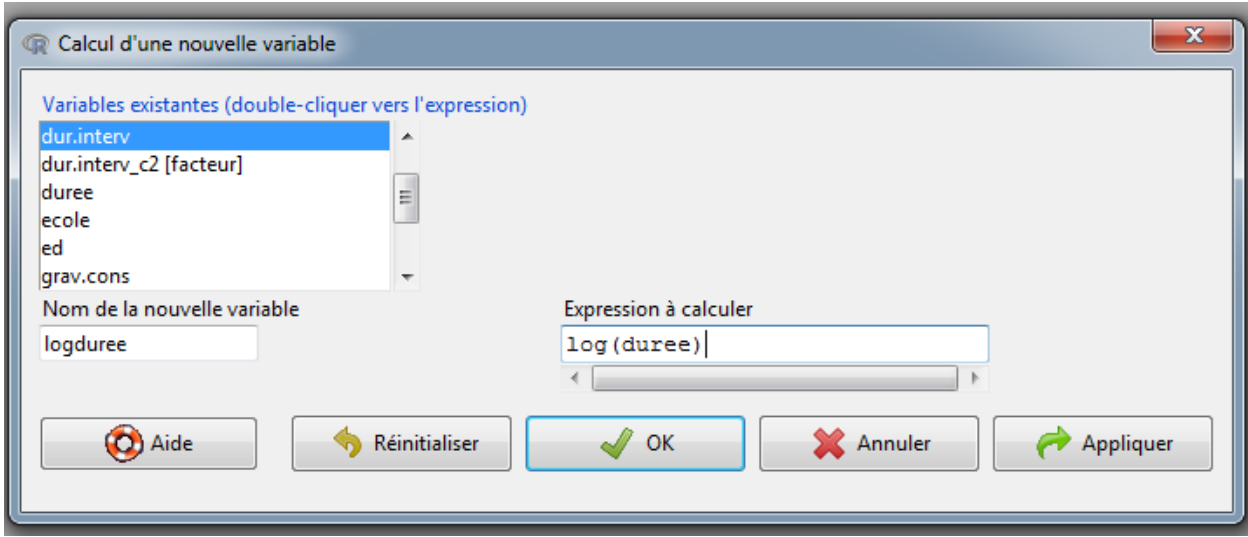

Figure 18 – Résultats : création de la variable log(duree)

| R Commander<br>œ                            |                                                                                                    | $\mathbf x$<br>▣<br>$\Box$ |
|---------------------------------------------|----------------------------------------------------------------------------------------------------|----------------------------|
| <b>Édition</b><br>Données<br><b>Fichier</b> | <b>Statistiques</b><br><b>Graphes</b><br>Modèles<br><b>Distributions</b><br><b>Outils</b><br>Aide                                                                                                    |                            |
| Données:<br>smp2<br>Script R R Markdown     | Résumés<br>Jeu de données actif<br>Tables de contingence<br>Statistiques descriptives<br>▶<br>Distributions de fréquences<br>Moyennes<br>Proportions<br>Dénombrer les observations manquantes<br><b>Variances</b><br>Tableau de statistiques<br>Matrice de corrélations<br>Tests non paramétriques ▶<br>Analyse multivariée<br>Test de corrélation<br>▸ |                            |
| Sortie                                      | Ajustement de modèles<br>Test de normalité de Shapiro-Wilk                                                                                                    | Soumettre                  |

Figure 19 – Description des variables quantitatives du jeu de données smp2 - Etape 1

Pour obtenir l'intervalle de confiance d'une proportion, il n'existe pas de commande sous Rcmdr. Il faut taper et soumettre la procédure suivante dans le script : prop.test(n,t) où n est le nombre de cas et t est le nombre total d'individus concernés par la variable testée.

... avec un IC95\%  $[24,71\% - 31.06\%]$ 

# <span id="page-12-0"></span>**6.2 Représentation des variables quantitatives et qualitatives**

La distribution des variables quantitatives va être illustrée par des histogrammes ou des boxplots et celle des variables qualitatives par des diagrammes.

#### **Graphes** > **Histogramme**

Par exemple, la distribution de la durée d'interview (dur.interv) est représentée par un histogramme. Dans les options, il est possible de choisir quel type de données nous intéresse (effectifs, pourcentages, densités), de renommer les libellés des axes et de donner un titre au graphique.

#### **Graphes** > **Boite de dispersion**

La distribution de la durée d'interview peut être représentée également par un boxplot.

#### **Graphes** > **Graphes en barres**

Nous allons représenter la variable abus (abus) par un diagramme en barres. Il est possible de renommer les libellés des axes et de donner un titre au graphique.

Sur cet exemple, nous constatons que les détenus ayant subi des maltraitances pendant l'enfance sont moins nombreux.

Pour représenter le diagramme en barre en pourcentage, il faut préalablement créer une variable abus en pourcentage.

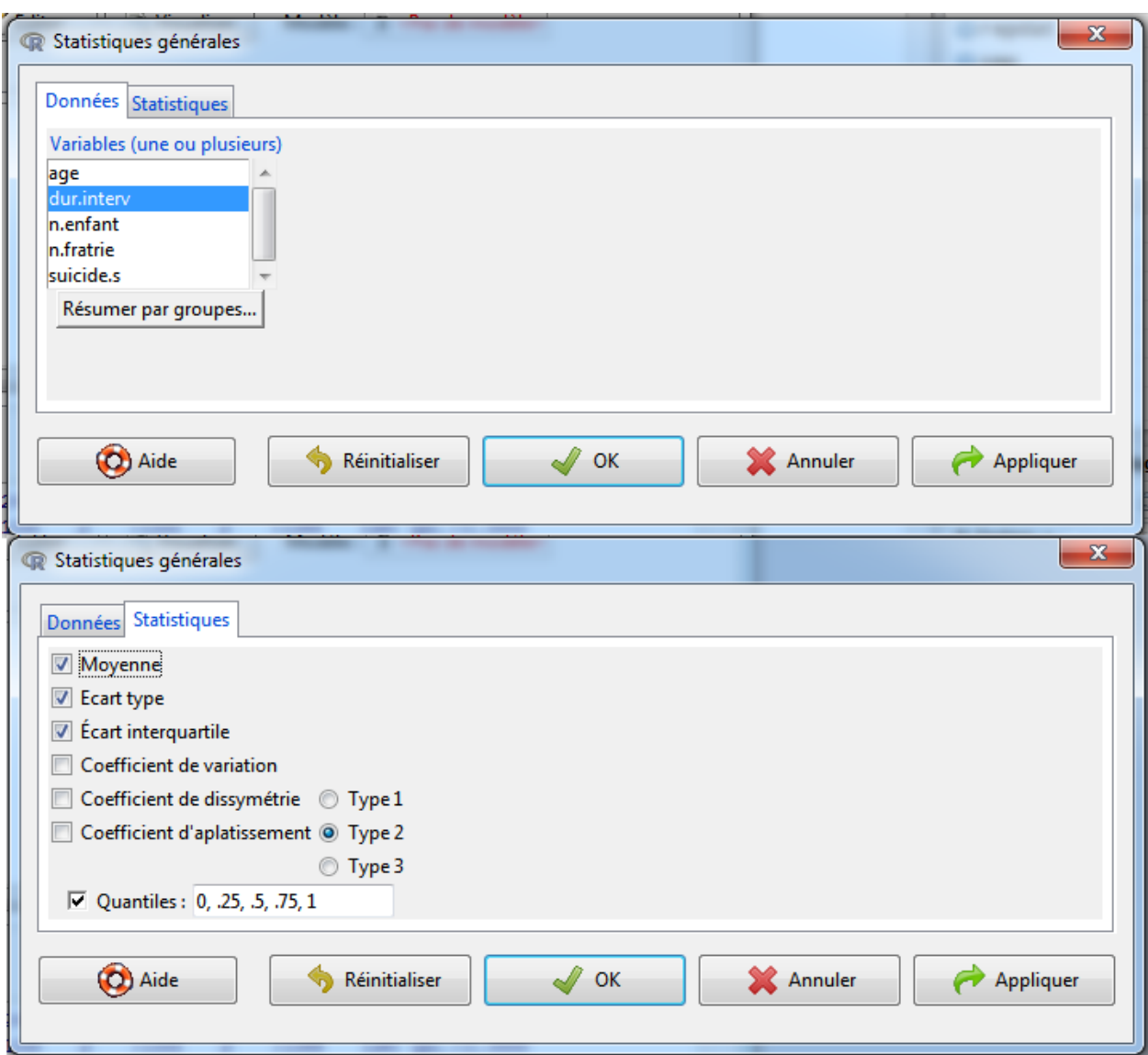

FIGURE 20 – Description des variables quantitatives du jeu de données smp2 - Etape 2

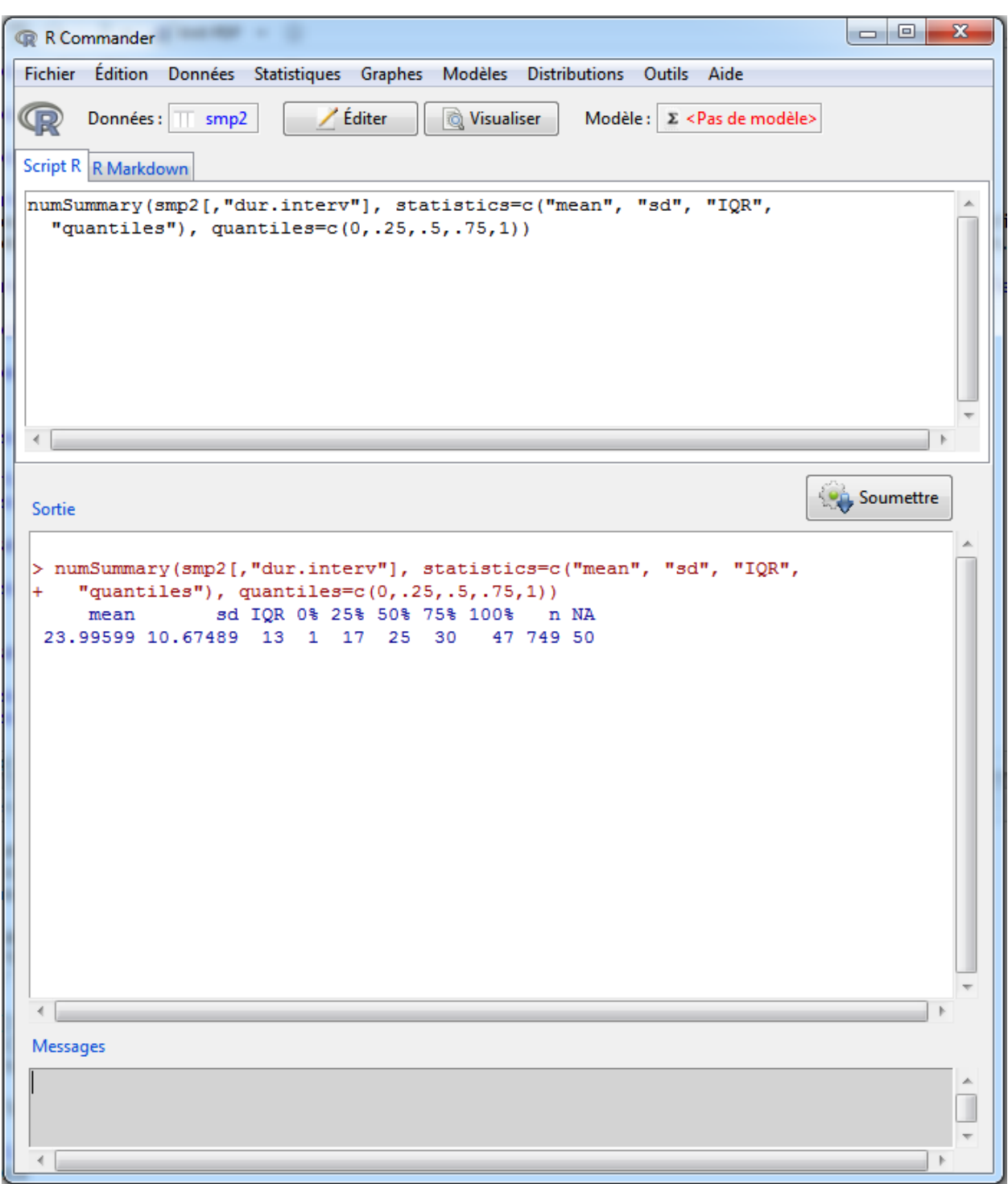

Figure 21 – Résultats : description de la variable dur.interv issue du jeu de données smp2

| R Commander<br>œ                                   | $\mathbf x$<br>E<br>$\Box$                                                                                                    |
|----------------------------------------------------|----------------------------------------------------------------------------------------------------|
| <b>Édition</b><br>Données<br><b>Fichier</b>        | Statistiques<br>Graphes<br><b>Modèles</b><br><b>Distributions</b><br><b>Outils</b><br>Aide                                                                                                    |
| Données :<br>smp2<br><b>Script R</b><br>R Markdown | Résumés<br>Jeu de données actif<br>Tables de contingence<br>Statistiques descriptives<br>▶<br>Distributions de fréquences<br>Moyennes<br>Proportions<br>Dénombrer les observations manquantes<br><b>Variances</b><br>Tableau de statistiques<br>Tests non paramétriques<br>Matrice de corrélations<br>Analyse multivariée<br>Test de corrélation<br>▶<br>Ajustement de modèles<br>Test de normalité de Shapiro-Wilk<br>▸ |
| Sortie                                             | Soumettre                                                                                                    |

FIGURE 22 – Description des variables qualitatives du jeu de données smp2 - Etape 1

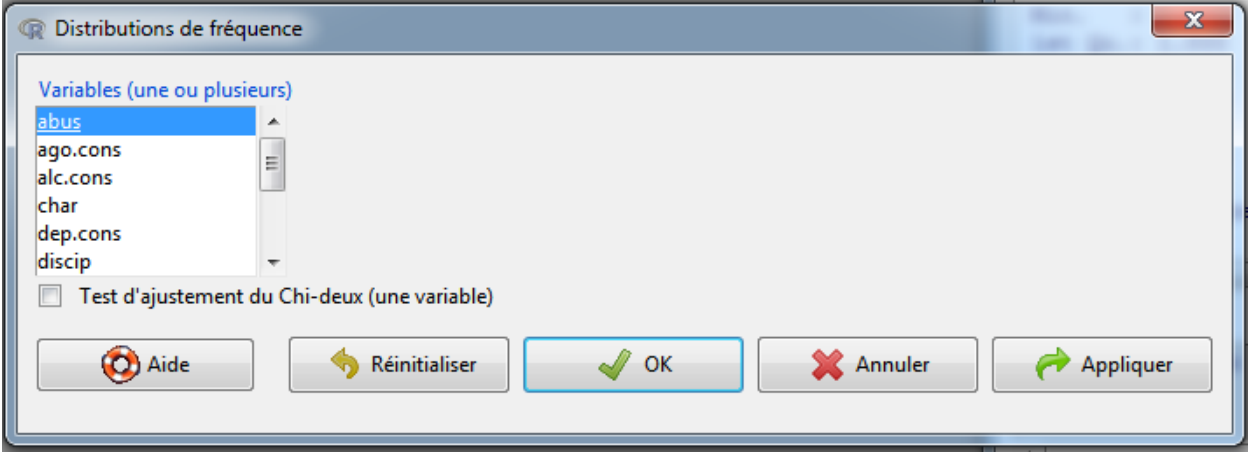

Figure 23 – Description des variables qualitatives du jeu de données smp2 - Etape 2

```
R Commander
 Fichier Édition Données Statistiques Graphes
                                              Modèles Distributions Outils Aide
                                                              Modèle : | Σ <Pas de modèle>
 œ
       Données : \mathbb T smp2
                                 Editer
                                              Nisualiser
Script R R Markdown
                                                                                                        ×.
 .Table <- table(smp2$abus)
 .Table # counts for abus
 round (100*. Table/sum (. Table), 2) # percentages for abus
 remove (.Table)
 \leftarrow<u>on</u> Soumettre
 Sortie
 >.Table <- table (smp2$abus)
 > .Table # counts for abus
    \Omega\overline{1}572 220
 > round(100*.Table/sum(.Table), 2) # percentages for abus
      \mathbf{0}\mathbf{1}72.22 27.78
 > remove (.Table)
  4
 Messages
 [7] NOTE: Le jeu de données smp2 a 799 lignes et 26 colonnes.
                                                                                                       À
                                                                                                       \overline{\phantom{a}}\left| \cdot \right|\mathbb R
```
Figure 24 – Résultats : description de la variables abus issue du jeu de données smp2 (proportion)

```
\begin{array}{c|c|c|c|c} \hline \multicolumn{3}{c|}{\mathbf{m}} & \multicolumn{3}{c|}{\mathbf{m}} & \multicolumn{3}{c|}{\mathbf{m}} & \multicolumn{3}{c|}{\mathbf{m}} & \multicolumn{3}{c|}{\mathbf{m}} & \multicolumn{3}{c|}{\mathbf{m}} & \multicolumn{3}{c|}{\mathbf{m}} & \multicolumn{3}{c|}{\mathbf{m}} & \multicolumn{3}{c|}{\mathbf{m}} & \multicolumn{3}{c|}{\mathbf{m}} & \multicolumn{3}{c|}{\mathbf{m}} & \multicolumn{3}{c|}{\mathbf{mR Commander
Fichier Édition Données Statistiques Graphes Modèles Distributions Outils Aide
œ
         Données : | <math>T</math> smp2∕ Éditer
                                                           Q Visualiser
                                                                               Modèle : \Sigma <Pas de modèle>
Script R R Markdown
 .Table <- table(smp2$abus)
  .Table # counts for abus
 round (100*. Table/sum (. Table), 2) # percentages for abus
 remove (.Table)
 # Intervalle de confiance à 95% avec n=220 (nombre d'enfants avec abus)
 #et t=792 (nombre d'enfants avec et sans abus)
 prop.test(220,792)
  \leftarrowSoumettre
 Sortie
 > remove (.Table)
 > # Intervalle de confiance à 95% avec n=220 (nombre d'enfants avec abus)
 > #et t=792 (nombre d'enfants avec et sans abus)
 > prop.test(220,792)
              1-sample proportions test with continuity correction
 data: 220 out of 792, null probability 0.5
 X-squared = 155.5568, df = 1, p-value < 2.2e-16
 alternative hypothesis: true p is not equal to 0.5
                                                                                                                                    Ξ
 95 percent confidence interval:
  0.2471068 0.3106373
 sample estimates:
              p
 |0.2777778\left\| \cdot \right\|Messages
                                                                                                                                    \overline{\nabla}\leftarrowI
```
FIGURE 25 – Résultats : description de la variable abus issue du jeu de données smp2 (IC)

|                | R Commander         |         |                     |           |                          |                                       |        |                | $\mathbf x$<br>o<br>$\Box$ |
|----------------|---------------------|---------|---------------------|-----------|--------------------------|---------------------------------------|--------|----------------|----------------------------|
| œ              |                     |         |                     |           |                          |                                       |        |                |                            |
| <b>Fichier</b> | <b>Édition</b>      | Données | <b>Statistiques</b> | Graphes   | <b>Modèles</b>           | <b>Distributions</b>                  | Outils | Aide           |                            |
|                | Données:            | smp2    |                     |           | Palette de couleurs      |                                       |        | Pas de modèle> |                            |
|                | Script R R Markdown |         |                     |           | Graphe indexé            |                                       |        |                |                            |
|                |                     |         |                     |           | Histogramme              |                                       |        |                |                            |
|                |                     |         |                     |           | Estimation de densité    |                                       |        |                |                            |
|                |                     |         |                     |           | Graphe tiges et feuilles |                                       |        |                |                            |
|                |                     |         |                     |           | Boîte de dispersion      |                                       |        |                |                            |
|                |                     |         |                     |           | Graphe quantile-quantile |                                       |        |                |                            |
|                |                     |         |                     |           | Nuage de points          |                                       |        |                |                            |
|                |                     |         |                     |           |                          | Matrice de nuages de points           |        |                |                            |
|                |                     |         |                     |           | Graphe en lignes         |                                       |        |                |                            |
|                |                     |         |                     |           | Graphe XY conditionnel   |                                       |        |                |                            |
|                |                     |         |                     |           | Graphe des moyennes      |                                       |        |                |                            |
|                |                     |         |                     |           | Graphe en bande          |                                       |        |                |                            |
|                |                     |         |                     |           |                          |                                       |        |                |                            |
| Sortie         |                     |         |                     |           | Graphe en barres         |                                       |        |                | <b>Soumettre</b>           |
|                |                     |         |                     |           | Graphe en camembert      |                                       |        |                |                            |
|                |                     |         |                     | Graphe 3D |                          |                                       |        |                |                            |
|                |                     |         |                     |           |                          | Enregistrer le graphe dans un fichier |        |                |                            |
|                |                     |         |                     |           |                          |                                       |        |                |                            |

Figure 26 – Réalisation de graphiques de différents types de variables

# <span id="page-18-0"></span>**6.3 Représentation de variables quantitatives en fonction d'une variable qualitative**

Nous pouvons illustrer par un boxplot si le fait d'avoir subi des maltraitances pendant l'enfance pouvait entraîner des écarts dans la durée de l'interview.

#### **Graphes** > **Boite de dispersion**

La médiane entre les deux groupes semble identique.

# <span id="page-18-1"></span>**7 Tests statistiques**

# <span id="page-18-2"></span>**7.1 Comparaison de moyennes d'une variable quantitative entre deux groupes**

Nous allons comparer statistiquement la différence de durée d'interview entre les détenus ayant subi des maltraitances pendant l'enfance et ceux n'ayant jamais subi de maltraitance pendant l'enfance.

1) Effectifs par groupe (n1 et n2)

Nous allons regarder la moyenne de durée d'interview entre les deux groupes ainsi que les effectifs par groupe

#### **Statistiques** > **Résumés** > **Statistiques descriptives**

Les effectifs des deux groupes sont supérieurs à 30. Nous montrons que la médiane dans les deux groupes est de 25 minutes, et avec une moyenne de 23.34 minutes (+/- 10.7) dans le groupe "non abus" et de 25.75 minutes  $(+/- 10.2)$  dans le groupe "abus".

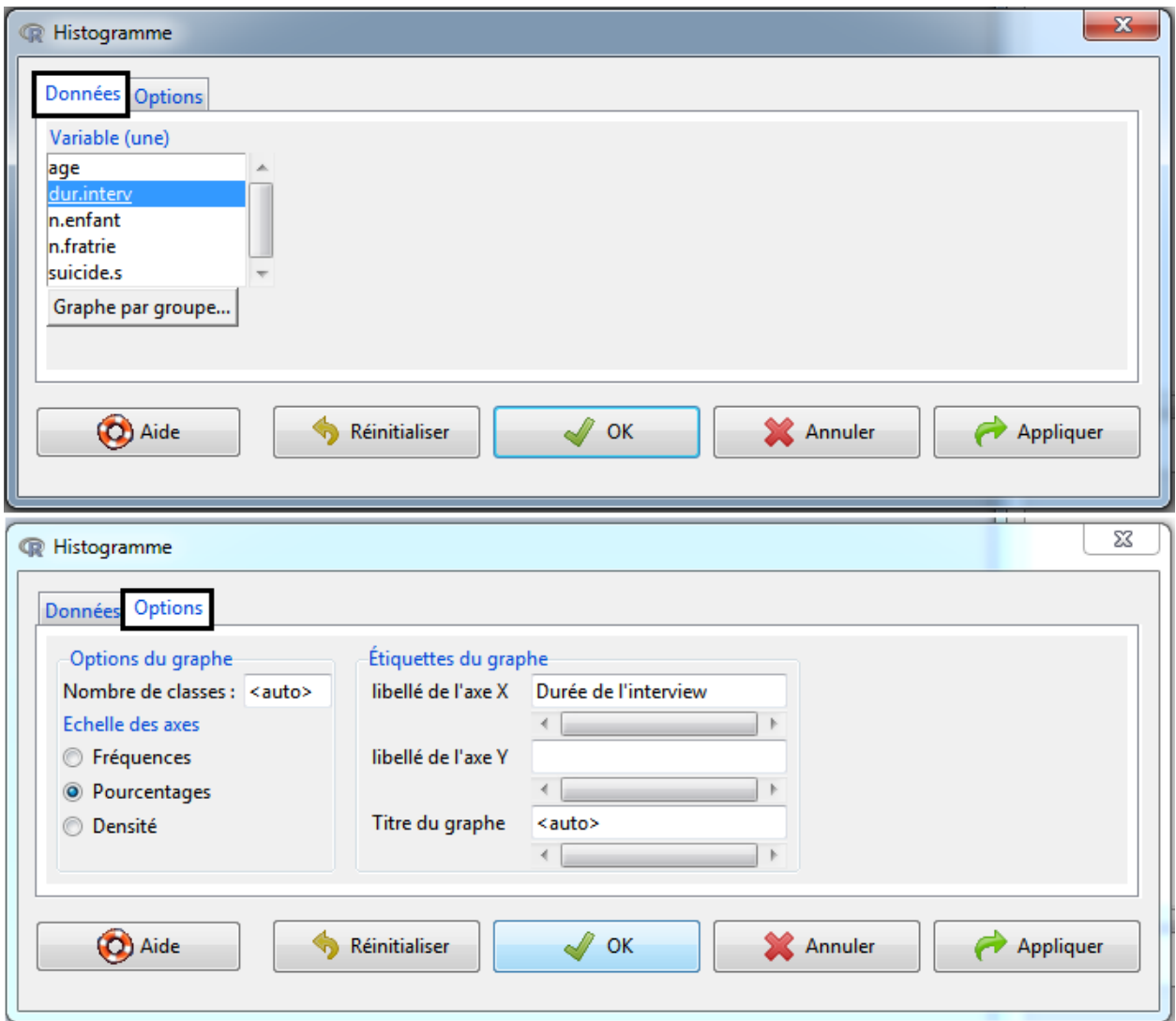

Figure 27 – Réalisation d'un histogramme d'une variable quantitative

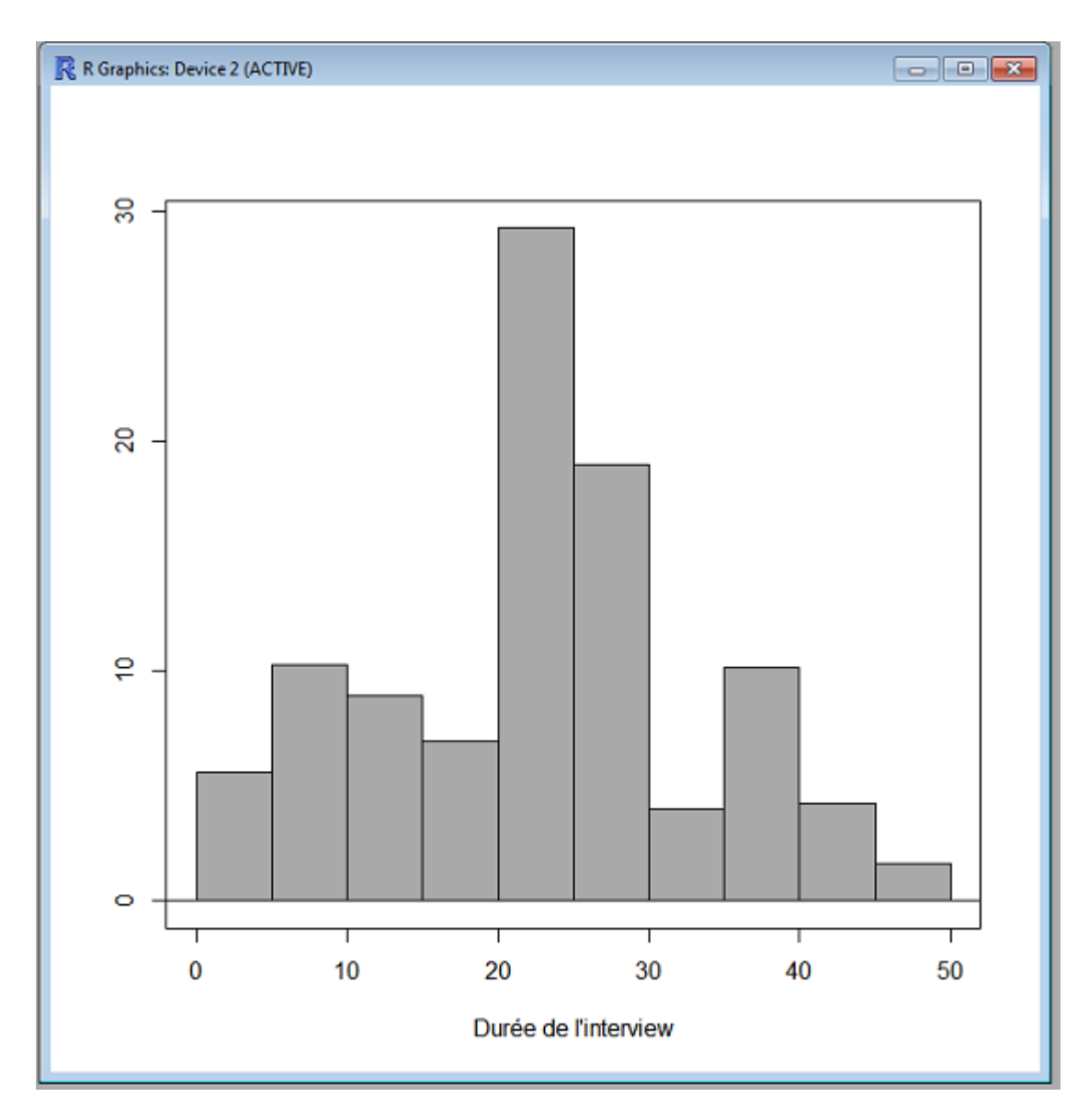

FIGURE 28 – Résultats : histogramme de la variable dur.<br>interv

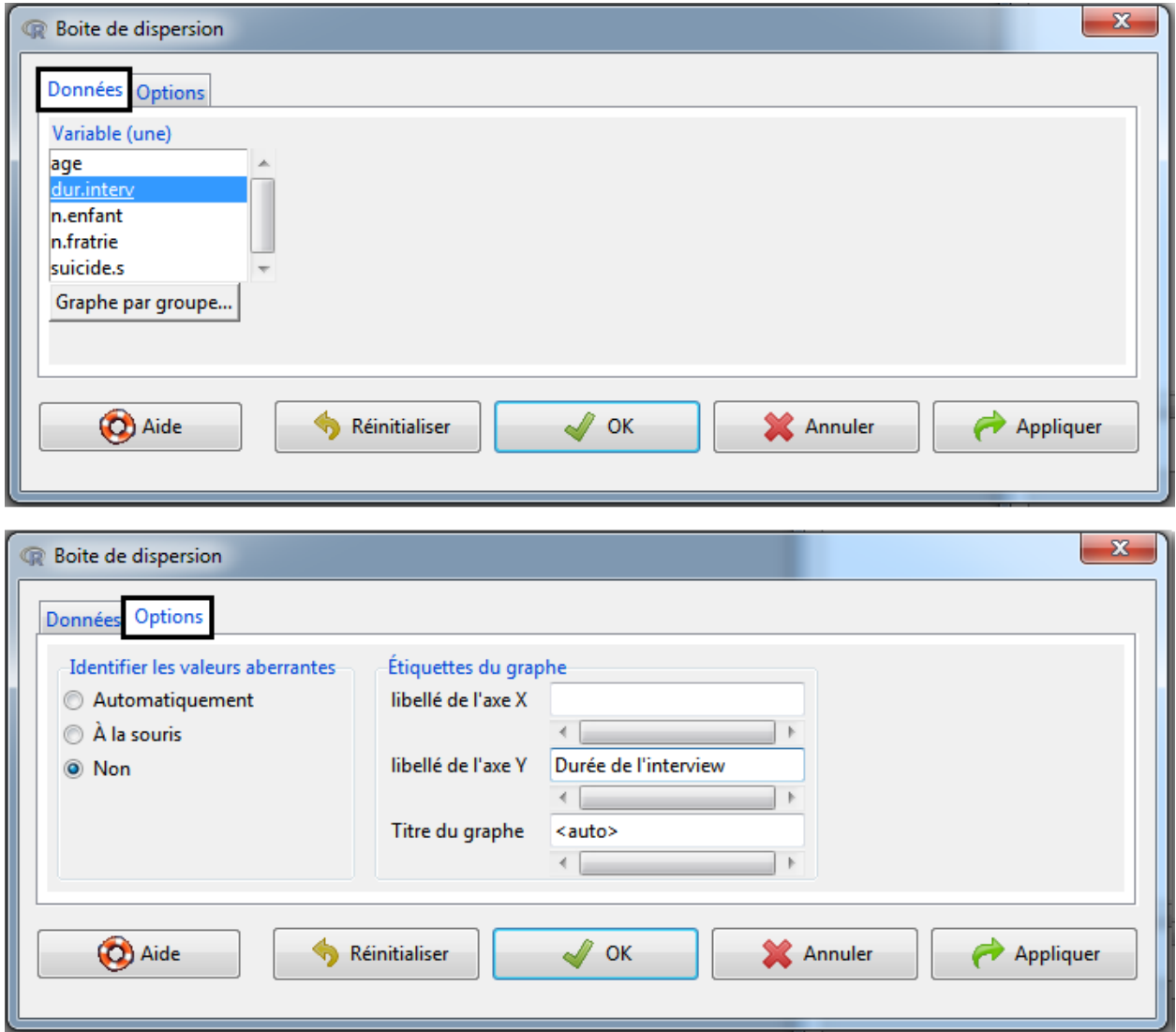

FIGURE 29 – Réalisation d'un boxplot d'une variable quantitative

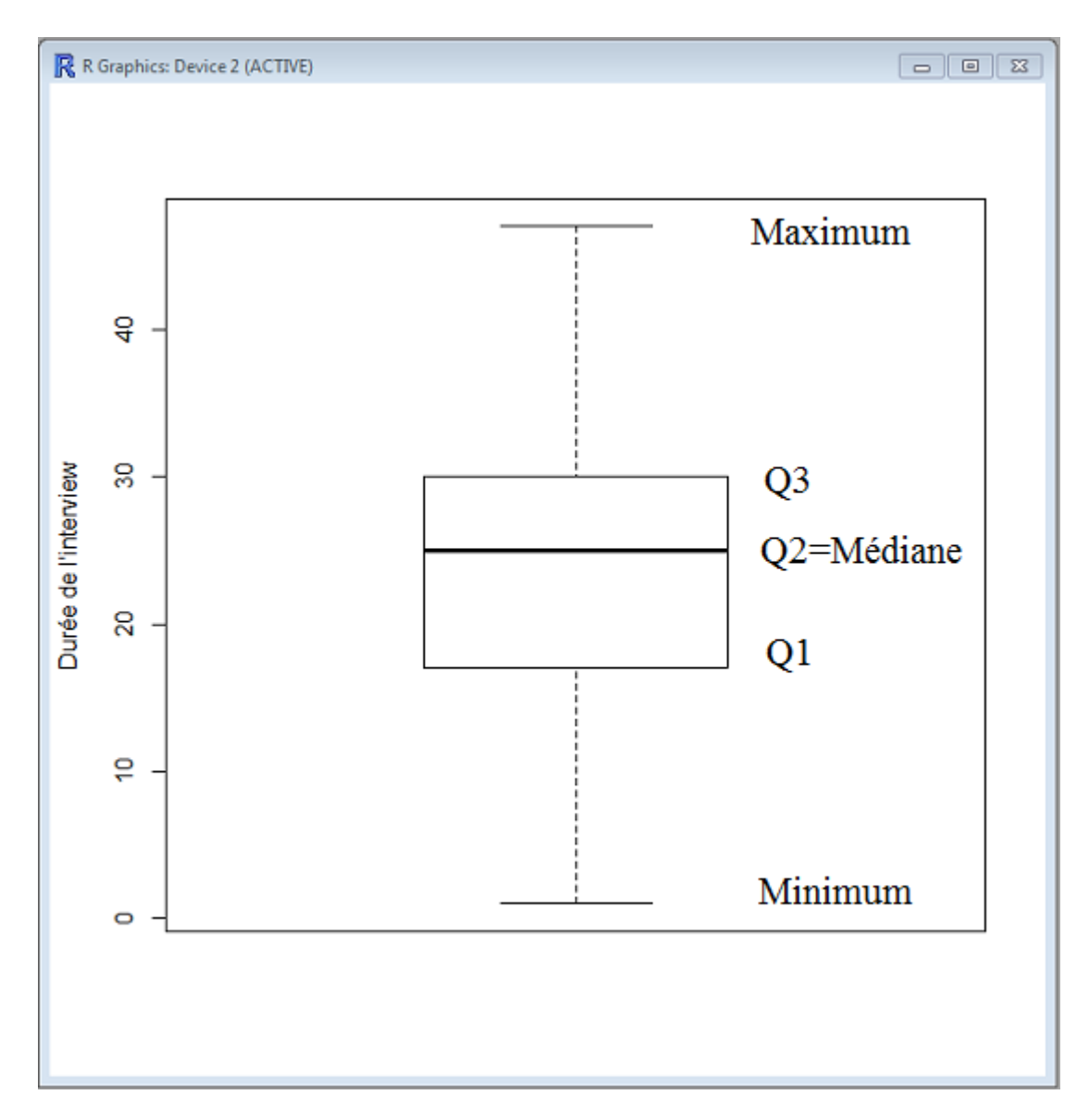

FIGURE 30 – Résultats : boxplot de la variable dur.<br>interv

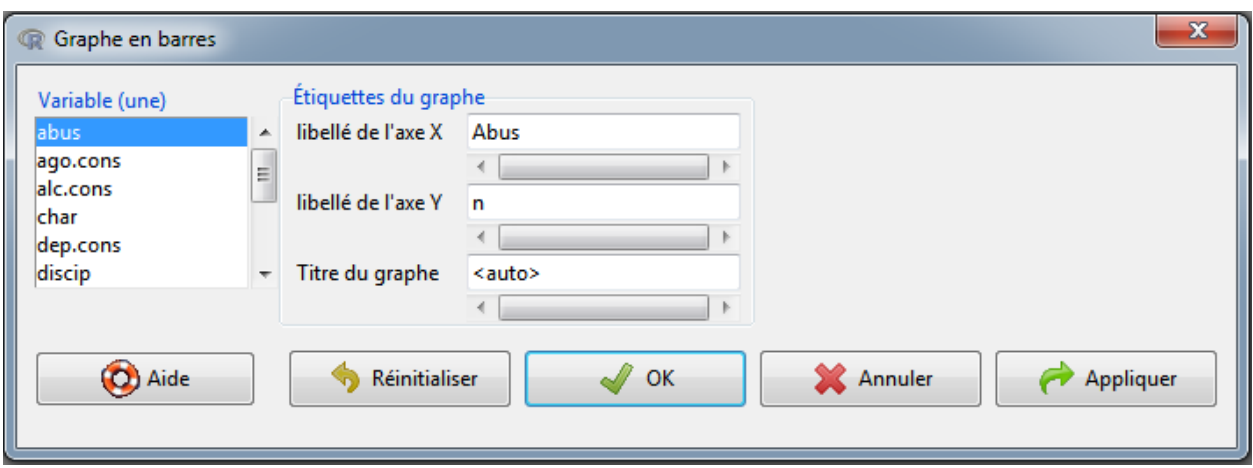

Figure 31 – Réalisation d'un diagramme d'une variable qualitative

2) Tester la normalité de la distribution de la variable quantitative (si n1 et  $n2 \leq 30$ )

Nous allons tester la normalité de la distribution de la durée d'interview.

#### **Statistiques** > **Résumés** > **Tests de normalité de Shapiro-Wilk**

Le test de Shapiro est significatif (p<0.05). Cela signifie que la variable ne suit pas une loi normale.

3) Comparaison de moyennes d'une variable quantitative entre deux groupes

Dans notre exemple, les effectifs dans chaque groupe sont supérieurs à 30, donc nous pouvons réaliser un test de Student.

Si les effectifs étaient inférieurs à 30 et que la durée d'interview suivait une loi normale, alors le test de Student serait toujours valable (seuls les degrés de liberté et la loi seraient modifiés). Si les effectifs étaient inférieurs à 30 et que la durée d'interview ne suivait pas suivi une loi normale, alors le test non paramétrique de Mann-Whitney serait recommandé.

a- Test de Student

#### **Statistiques** > **Moyennes** > **t-test indépendant**

Le test indique qu'il y a une différence significative  $(p<0.05)$  de la durée d'interview entre les deux groupes.

b- Test non paramétrique de Wilcoxon

#### **Statistiques** > **Tests non paramétriques** > **Test de Wilcoxon bivarié**

Le test indique qu'il y a une différence significative  $(p<0.05)$  de la durée d'interview entre les deux groupes.

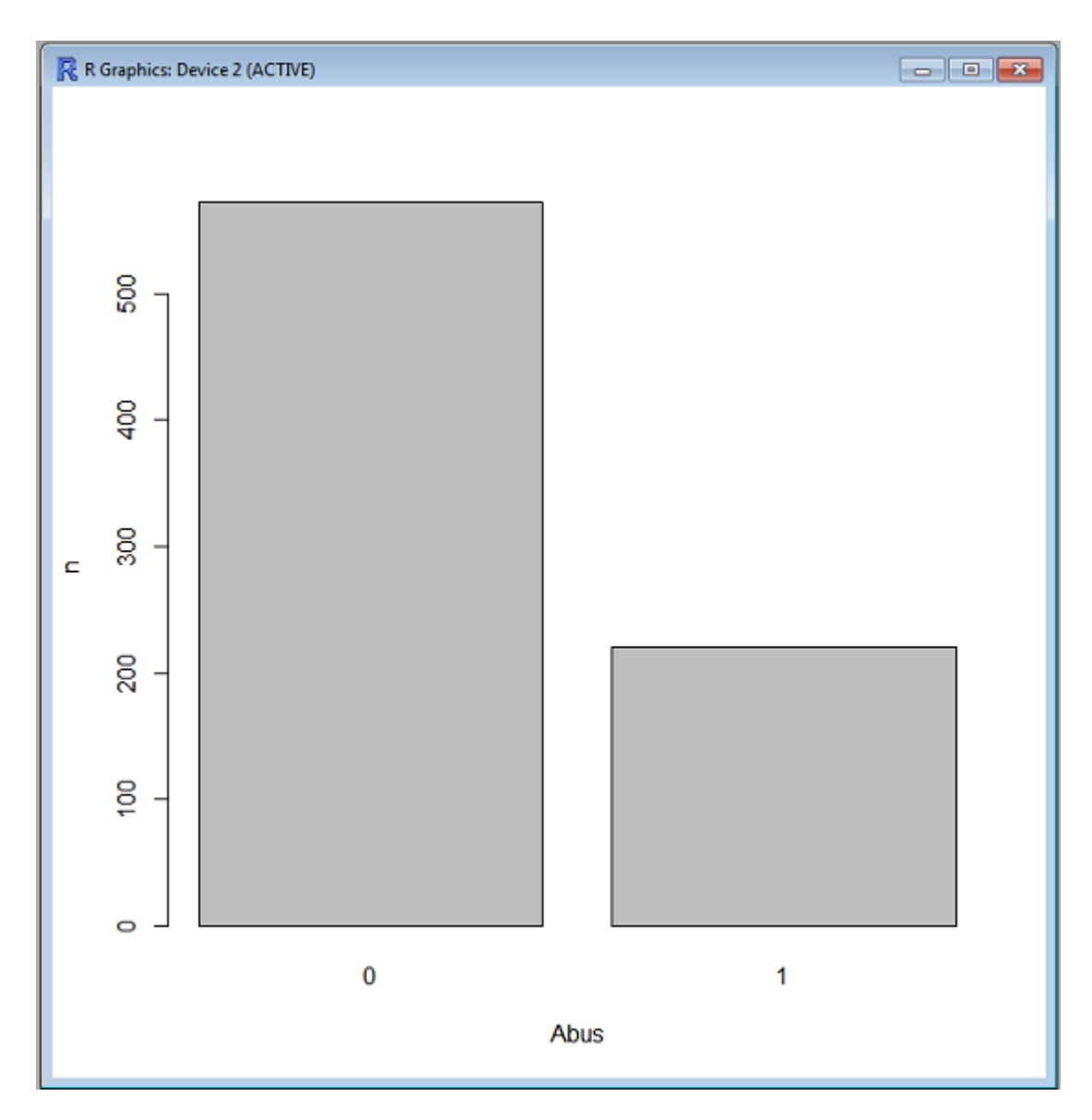

FIGURE 32 – Résultats : diagramme de la variable abus

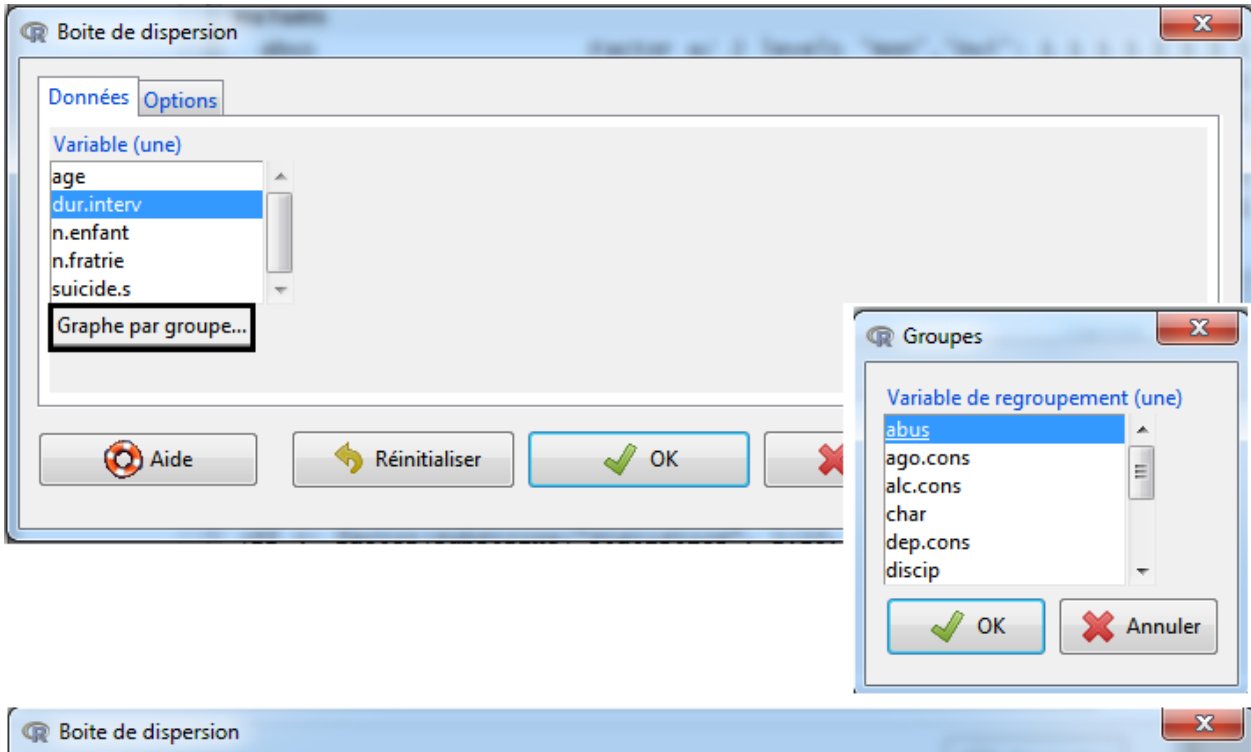

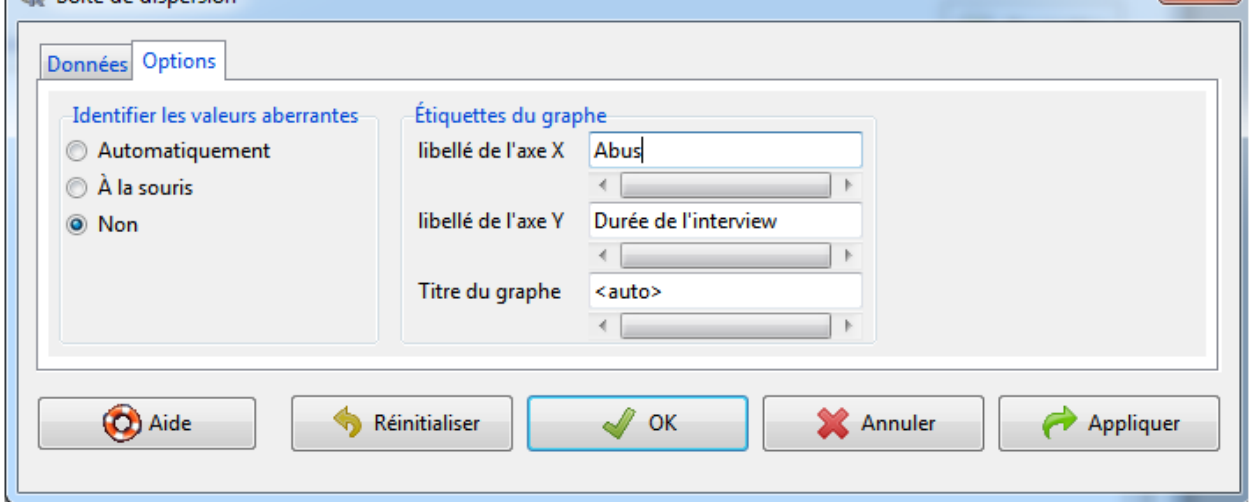

Figure 33 – Réalisation d'un diagramme d'une variable quantitative en fonction d'une variable qualitative

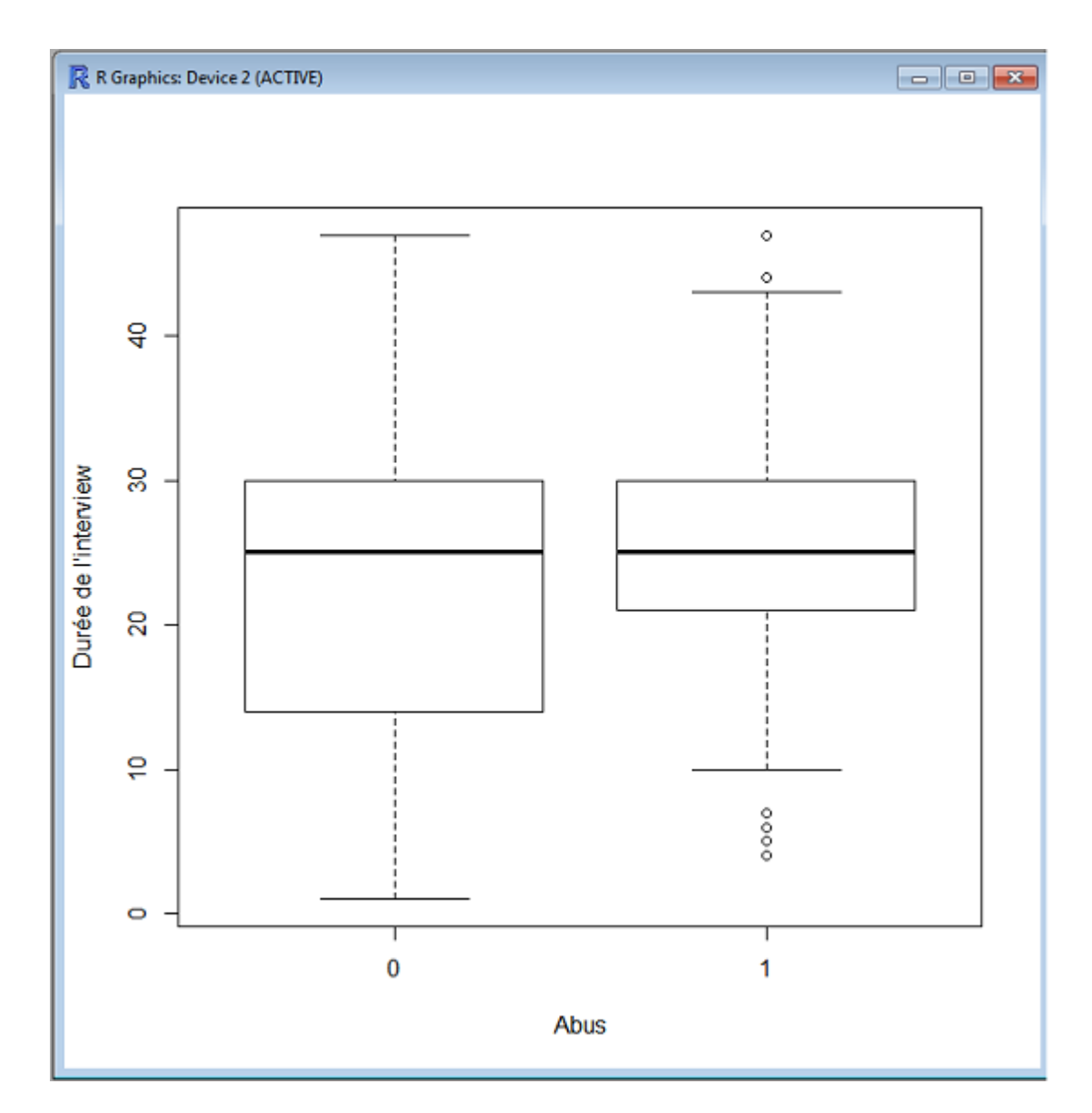

Figure 34 – Résultats - diagramme de la variable dur.interv en fonction de la variable abus

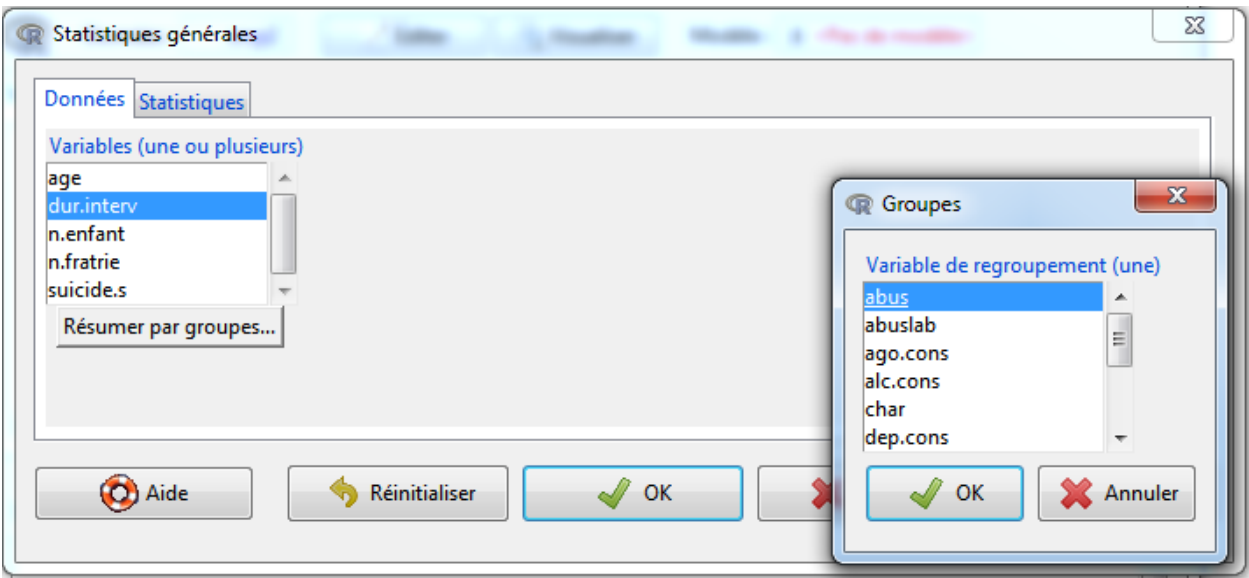

Figure 35 – Calcul des moyennes par groupe

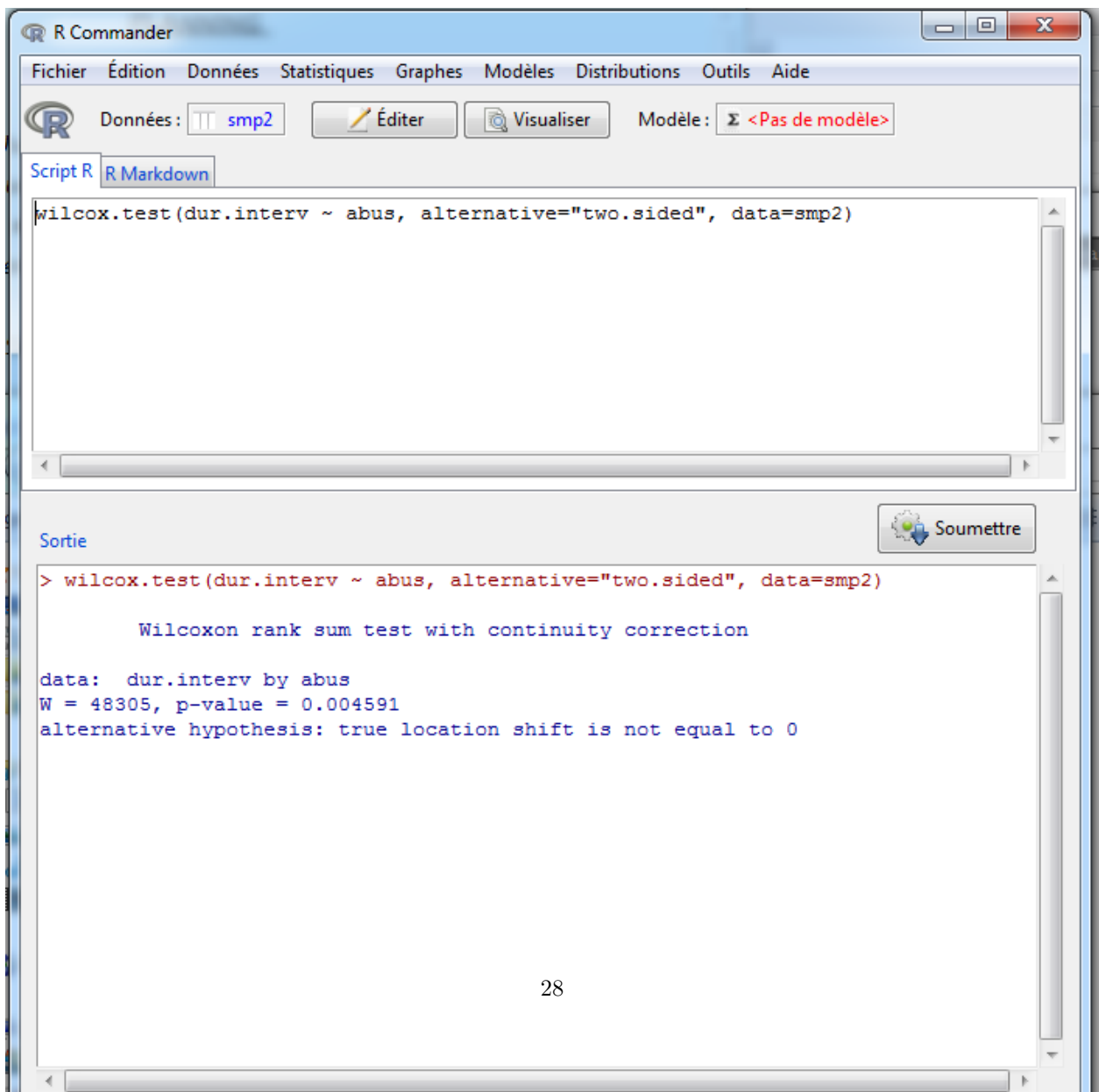

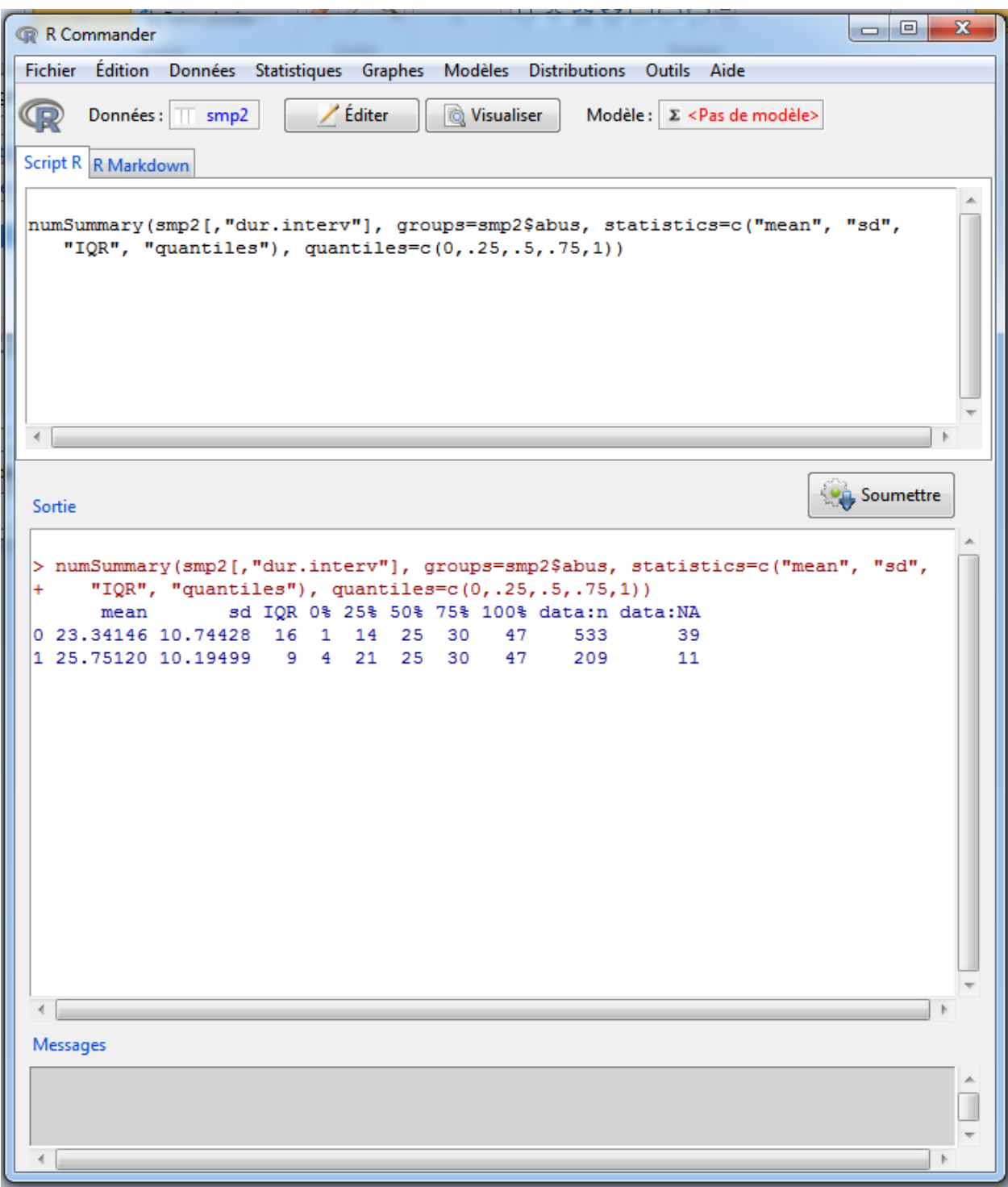

Figure 36 – Résultats : moyenne de la variable dur.interv chez les détenus ayant subi des maltraitances et ceux qui n'en ont pas subi

| œ              | R Commander                     |                |                                                               |                                                                                                  |                |                                                                                                    |        |                                       | ▭         |  |
|----------------|---------------------------------|----------------|---------------------------------------------------------------|--------------------------------------------------------------------------------------------------|----------------|----------------------------------------------------------------------------------------------------|--------|---------------------------------------|-----------|--|
| <b>Fichier</b> | <b>Édition</b>                  | <b>Données</b> | Statistiques                                                  | <b>Graphes</b>                                                                                   | <b>Modèles</b> | <b>Distributions</b>                                                                                                    | Outils | Aide                                  |           |  |
|                | Données:<br>Script R R Markdown | smp2           | <b>Résumés</b><br>Moyennes<br>Proportions<br><b>Variances</b> | Tables de contingence<br>Tests non paramétriques<br>Analyse multivariée<br>Ajustement de modèles | ▶<br>▶<br>▸    | Jeu de données actif<br>Statistiques descriptives<br>Distributions de fréquences<br>Tableau de statistiques<br>Matrice de corrélations<br>Test de corrélation<br>Test de normalité de Shapiro-Wilk |        | Dénombrer les observations manquantes |           |  |
|                |                                 |                |                                                               |                                                                                                  |                |                                                                                                    |        |                                       |           |  |
| Sortie         |                                 |                |                                                               |                                                                                                  |                |                                                                                                    |        |                                       | Soumettre |  |

Figure 37 – Réalisation d'un test de normalité d'une variable quantitative - Etape 1

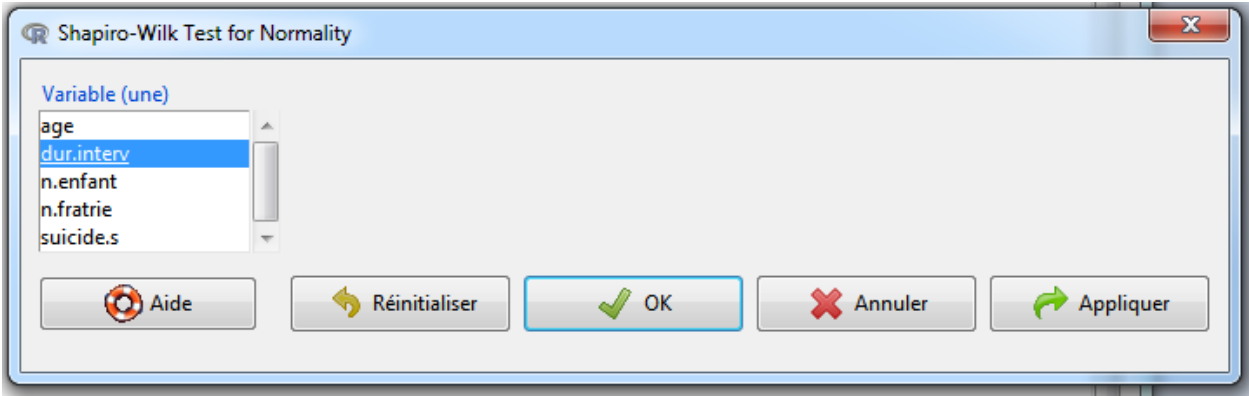

FIGURE 38 – Réalisation d'un test de normalité d'une variable quantitative - Etape 2

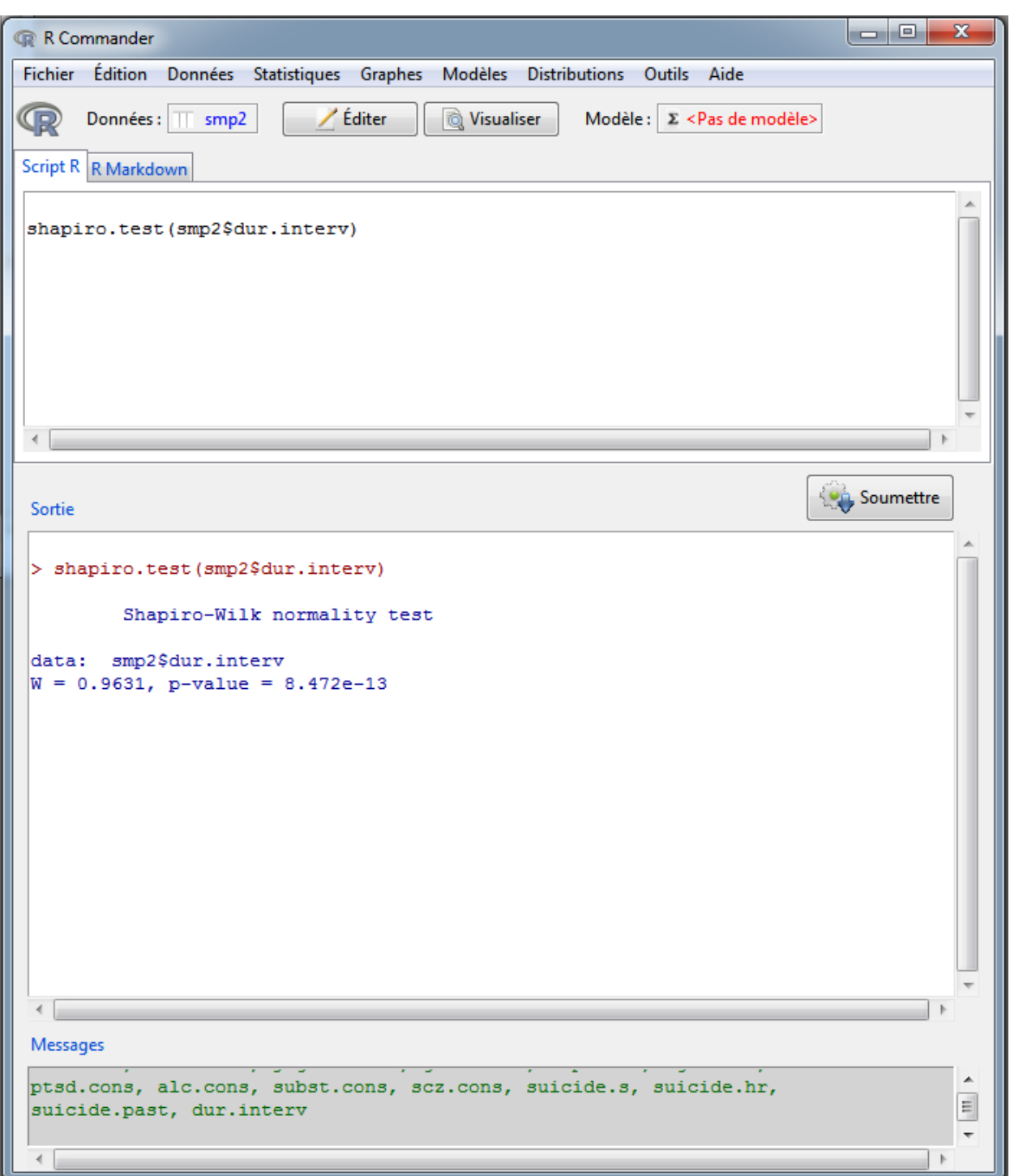

Figure 39 – Résultats : test de normalité de la variable dur.interv

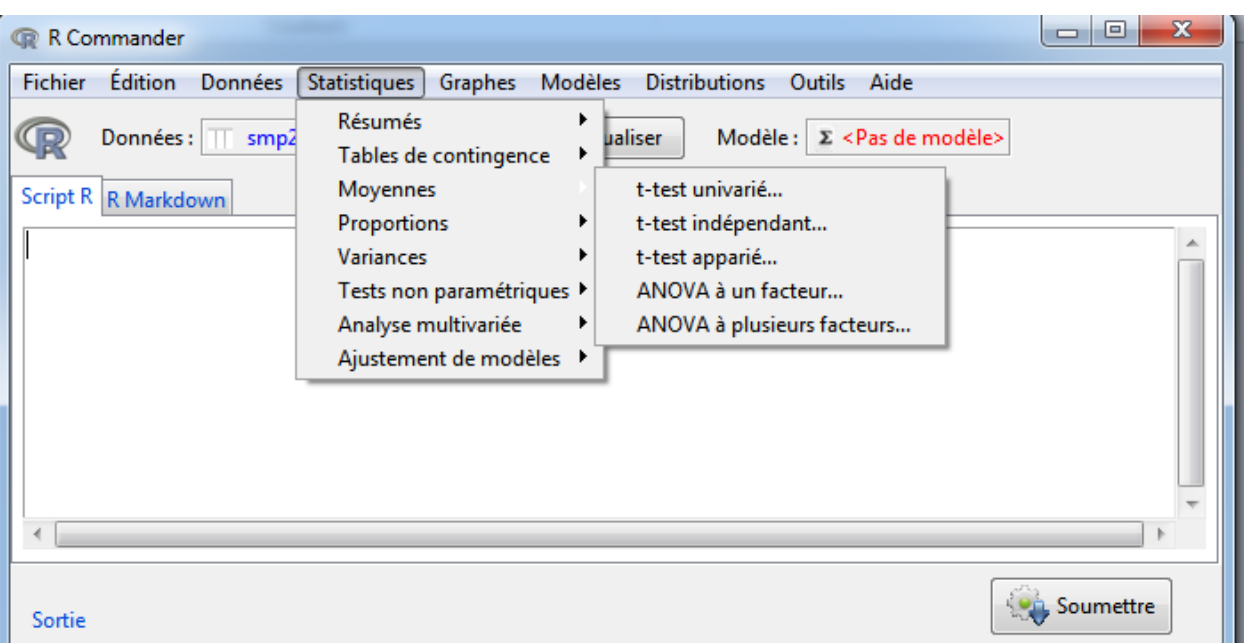

Figure 40 – Réalisation du test de Student pour comparer les moyennes entre deux groupes - Etape 1

### <span id="page-31-0"></span>**7.2** *Comparaison de proportions d'une variable qualitative entre deux groupes*

Nous allons comparer statistiquement l'association entre le fait de subir des maltraitances pendant l'enfance et l'existence d'un trouble dépressif.

1) Comparaison de proportions d'une variable qualitative entre deux groupes

Dans notre exemple, le test du khi<sup>2</sup> est faisable si et seulement si les effectifs espérés sont supérieurs à 5, sinon le test de Fisher est recommandé.

 $-$  Test du Khi $^2$ 

#### **Statistiques** > **Tables de contingences** > **Tri croisé**

Les effectifs théoriques sont bien supérieurs à 5, le test du Khi<sup>2</sup> est donc recevable.

Ce test indique qu'il n'y a pas d'association entre le fait de subir des maltraitances pendant l'enfance et l'existence d'un trouble dépressif (p>0.05).

– Test non paramétrique de Fisher

#### **Statistiques** > **Tables de contingences** > **Tri croisé**

Ce test indique qu'il n'y a pas d'association entre le fait de subir des maltraitances pendant l'enfance et l'existence d'un trouble dépressif (p>0.05).

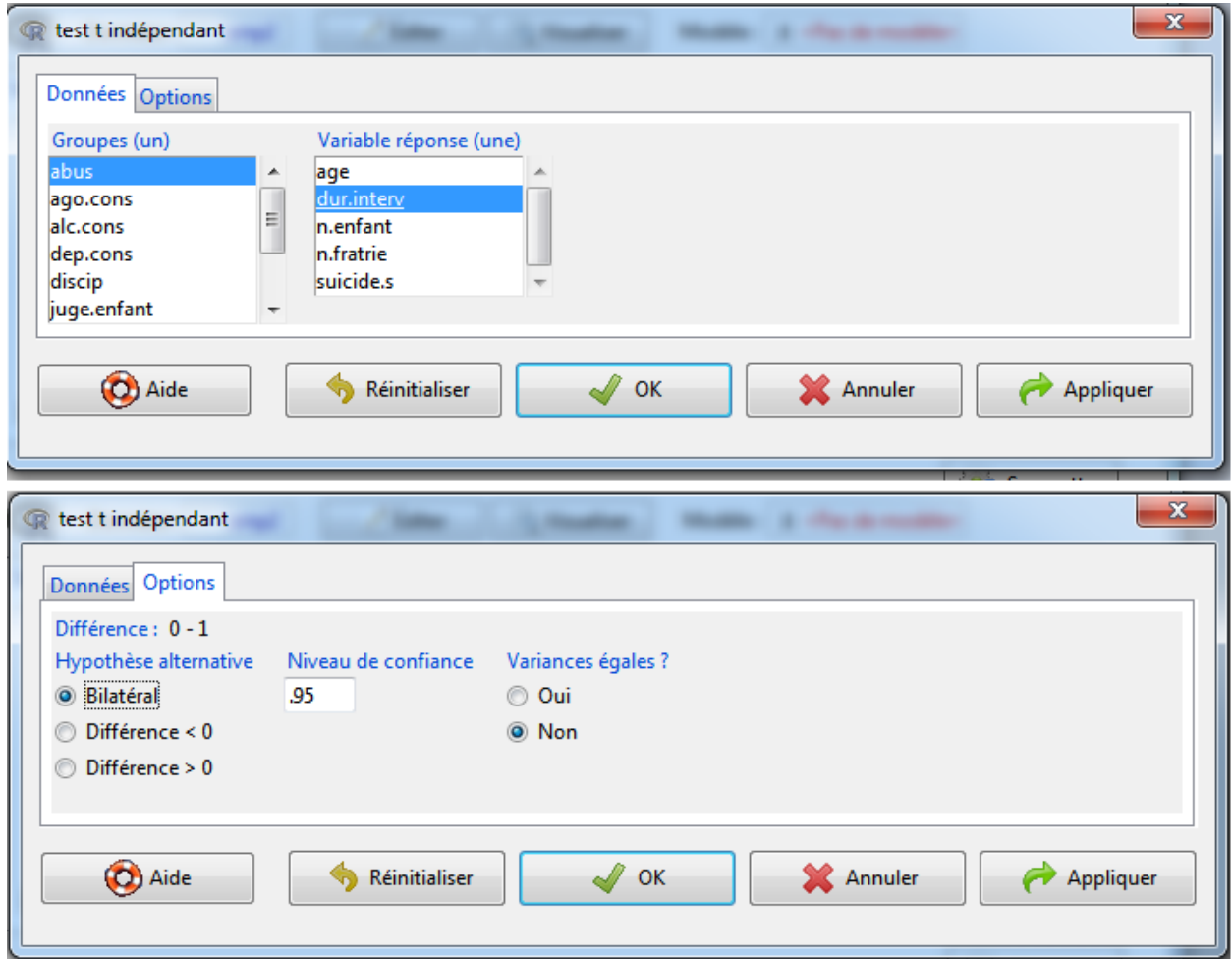

Figure 41 – Réalisation du test de Student pour comparer les moyennes entre deux groupes - Etape 2

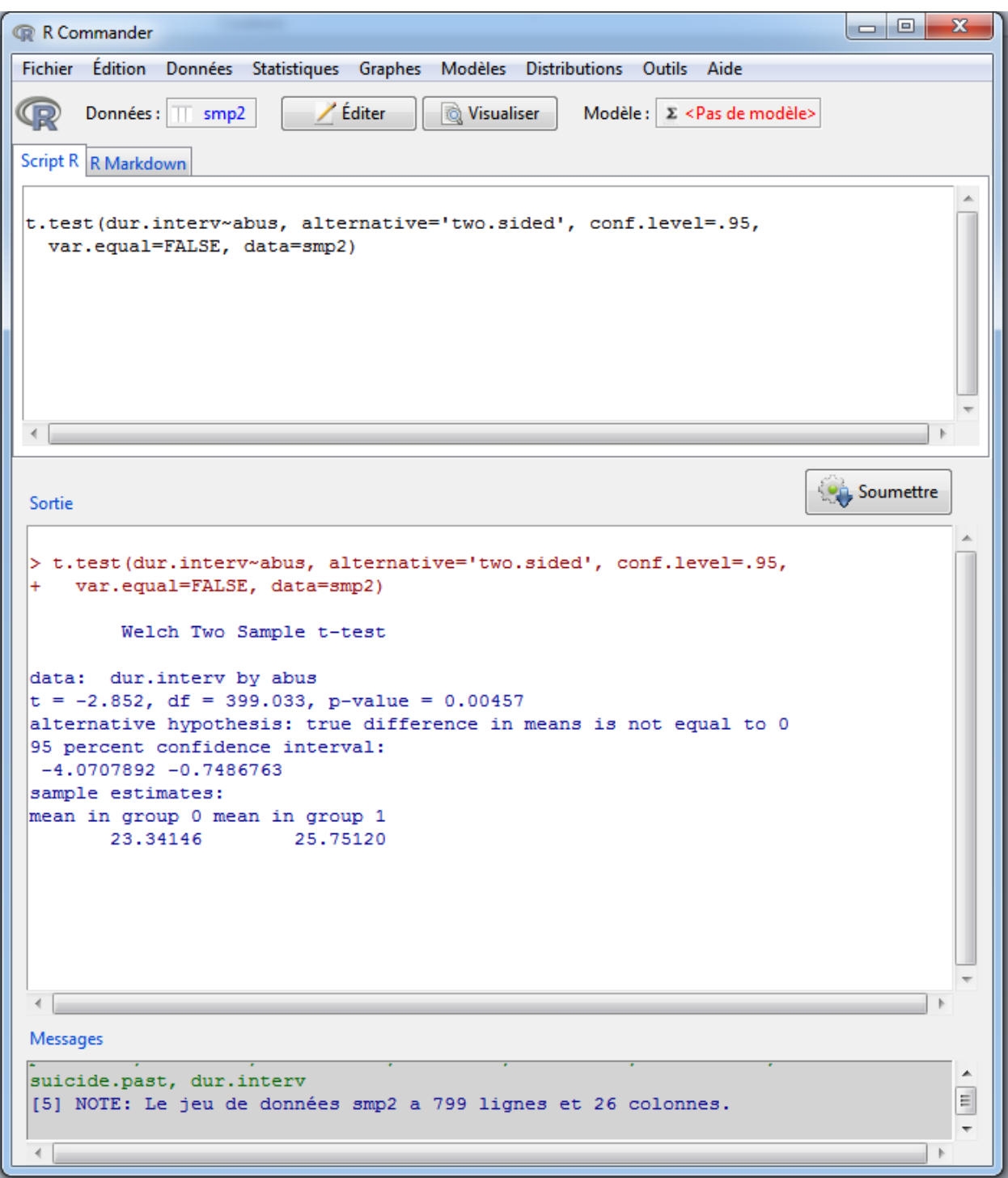

Figure 42 – Résultats : test de Student pour comparer les moyennes de la variable dur.interv entre les détenus ayant subi des maltraitances et ceux qui n'en ont pas subi

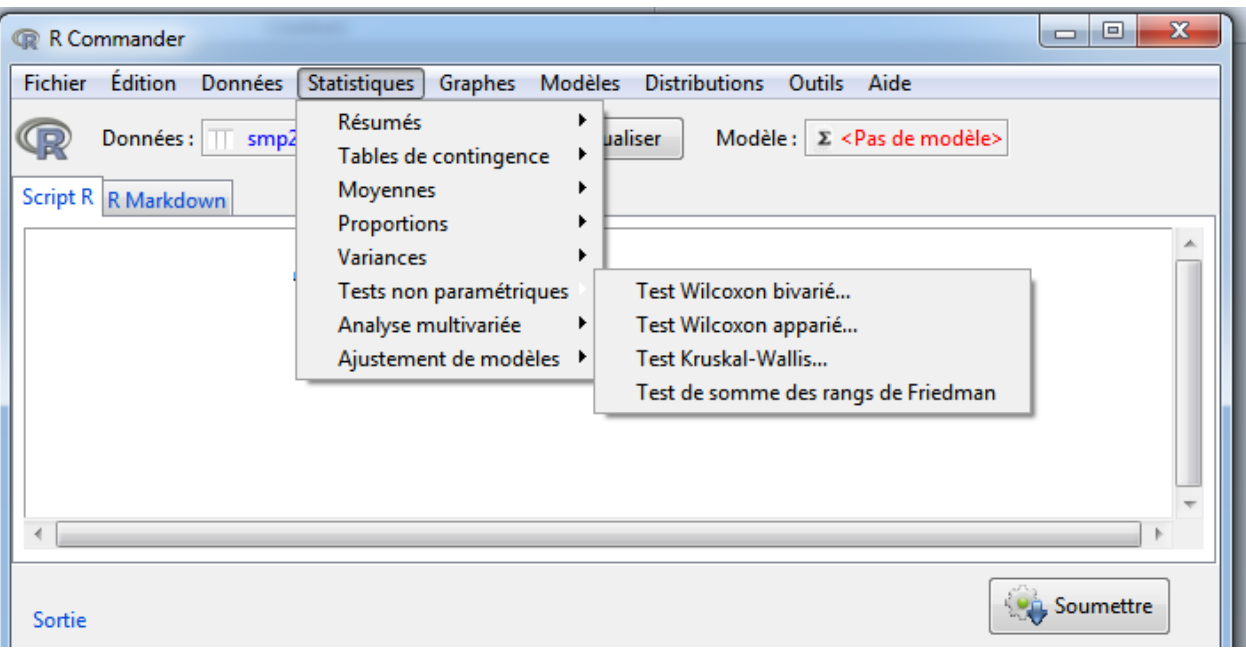

Figure 43 – Réalisation du test de Wilcoxon pour comparer les moyennes entre deux groupes - Etape 1

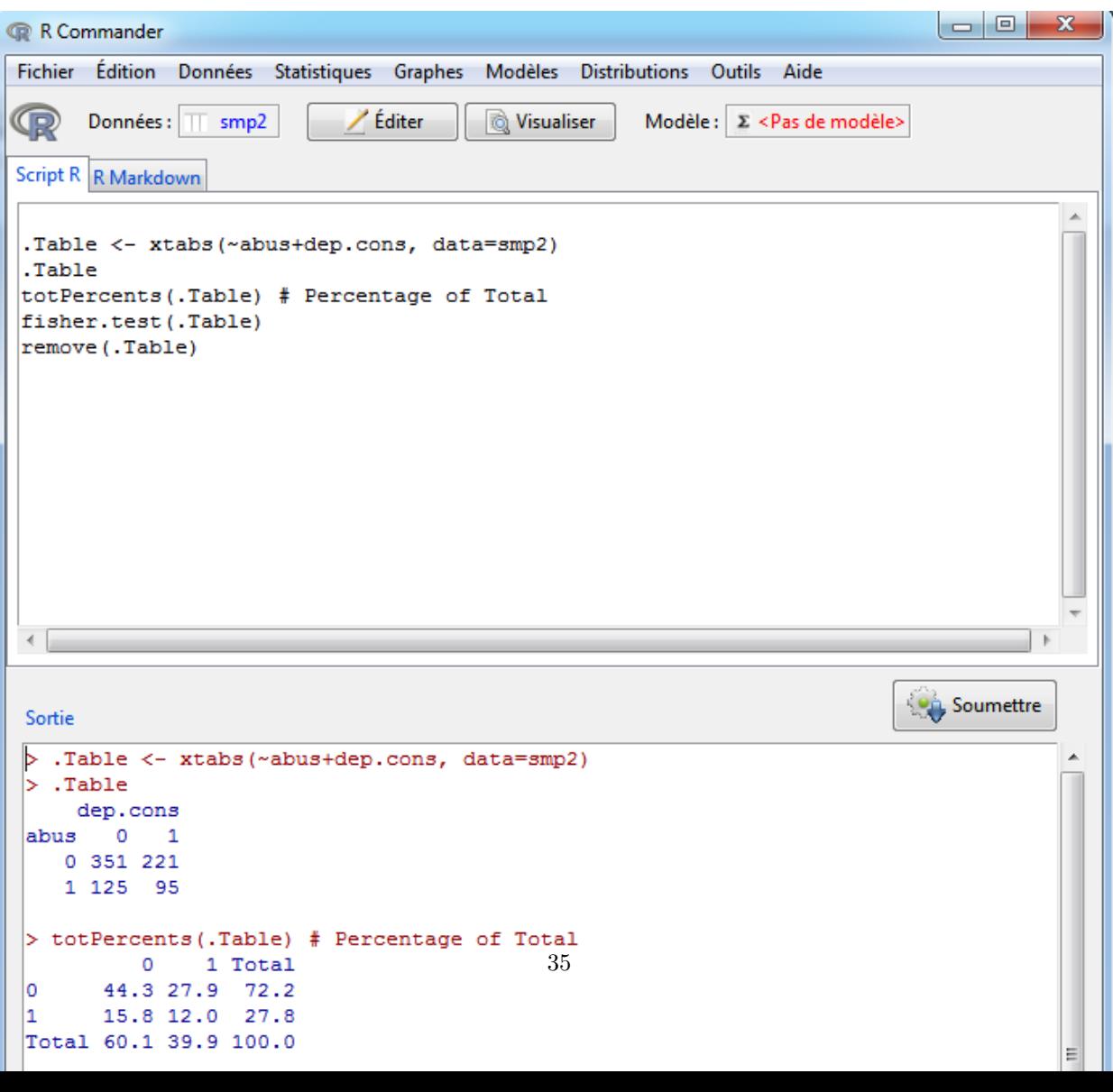

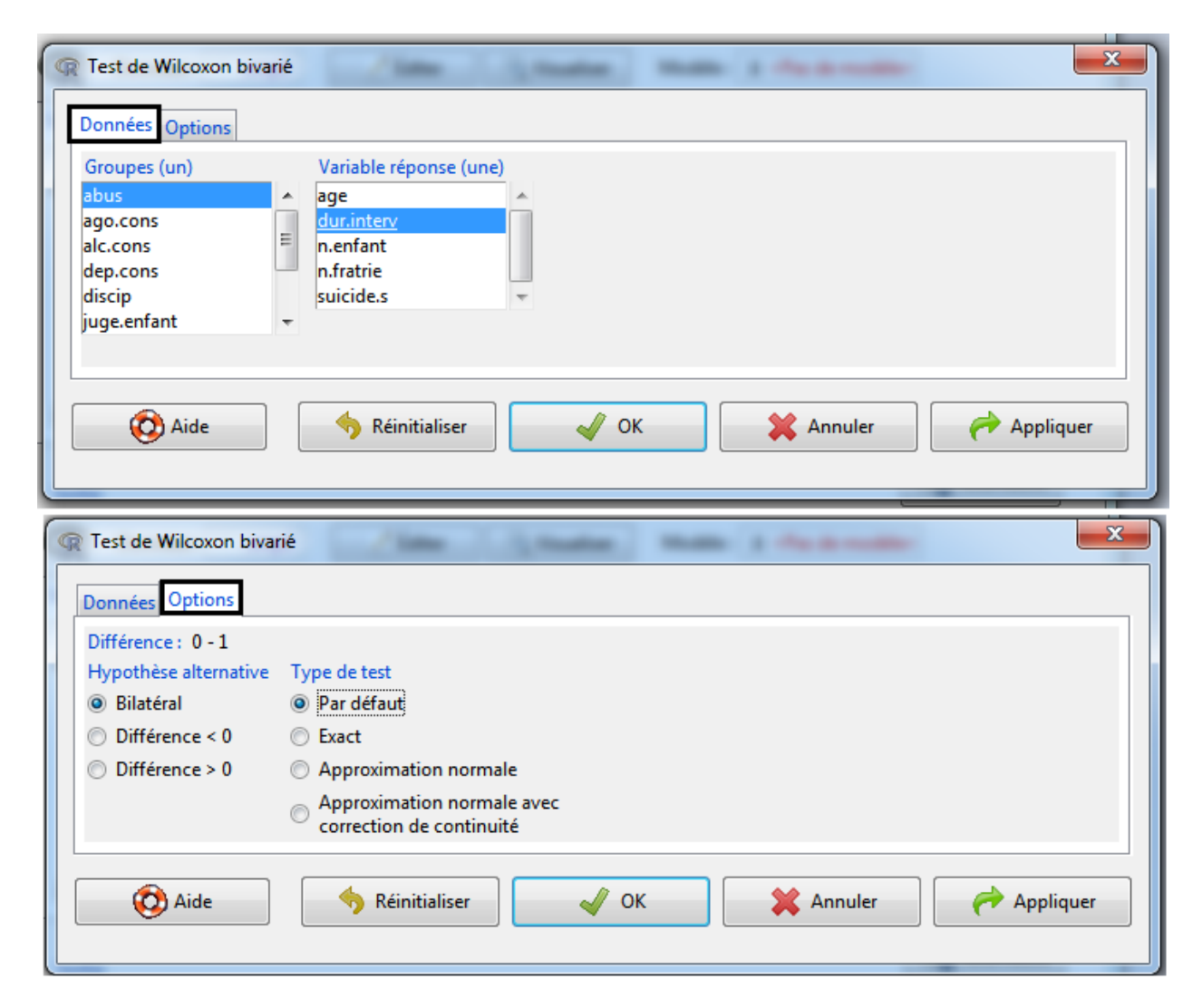

Figure 44 – Réalisation du test de Wilcoxon pour comparer les moyennes entre deux groupes - Etape 2

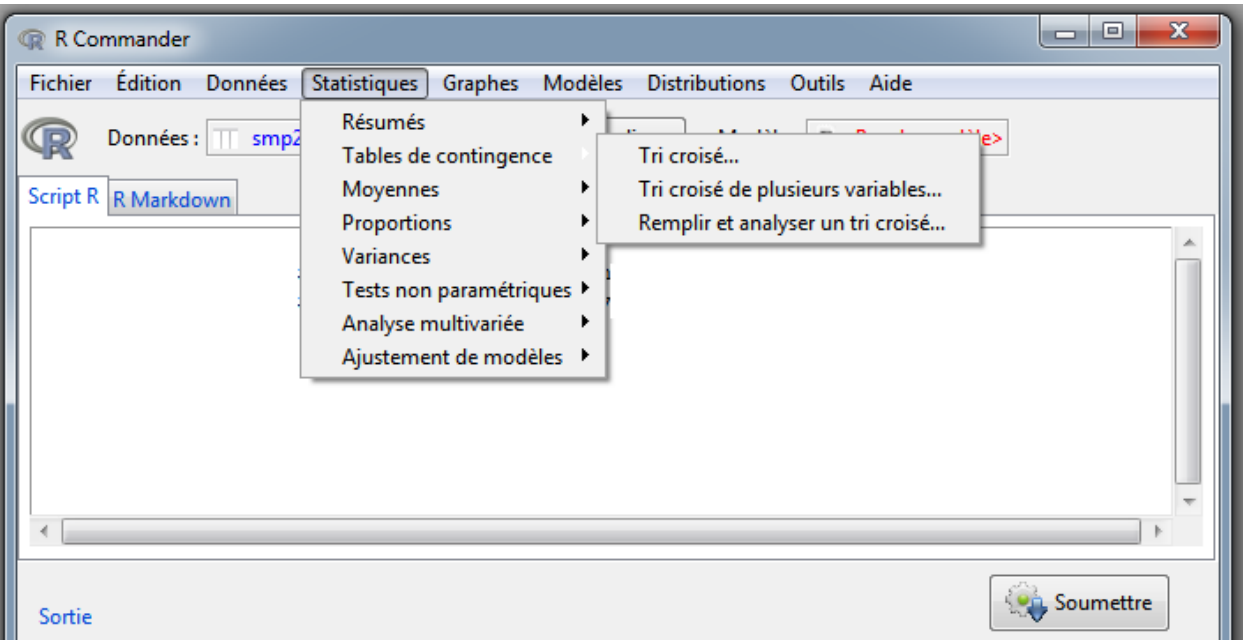

Figure 45 – Réalisation du test du Khi2 pour comparer les proportions entre deux variables quantitatives - Etape 1

# <span id="page-36-0"></span>**8 Modèles statistiques**

#### **Statistiques** > **Ajustement de modèles**

# <span id="page-36-1"></span>**8.1 Modèles linéaires**

Nous allons étudier l'association entre la durée de l'interview et l'abus, ajusté sur l'âge du détenu

#### **Statistiques** > **Ajustement de modèles** > **Modèle linéaire**

Il faut double-cliquer sur les variables afin qu'elles s'affichent dans la formule du modèle.

Le p-value global du modèle est de 0,0005366. Cela signifie qu'une des variables (abus ou âge) est significative.

Il y a une association significative entre la durée d'interview et abus (p=0,003), après ajustement sur l'âge du détenu.

### <span id="page-36-2"></span>**8.2 Modèles logistiques**

Nous allons étudier entre le fait de subir des maltraitances pendant l'enfance et l'existence d'un trouble dépressif, ajusté sur l'âge du détenu

#### **Statistiques** > **Ajustement de modèles** > **Modèle linéaire généralisé**

Il faut double-cliquer sur les variables afin qu'elles s'affichent dans la formule du modèle. Pour indiquer qu'il s'agit d'un modèle logistique, il faut indiquer que la famille est binomiale et la fonction de lien logit.

Il n'y a pas association significative entre le fait de subir des maltraitances pendant l'enfance et l'existence d'un trouble dépressif, après ajustement sur l'âge du détenu.

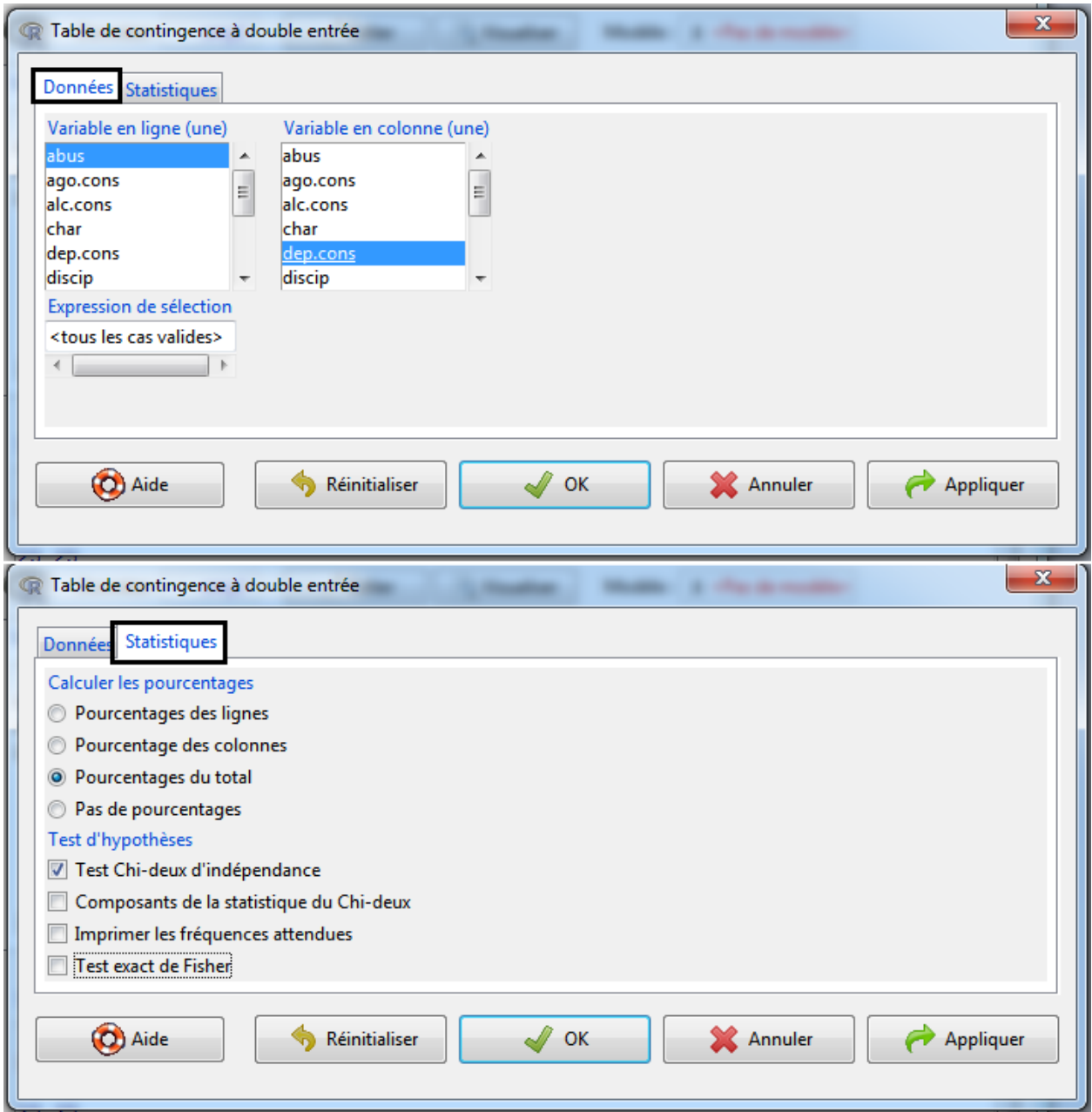

FIGURE 46 – Réalisation du test du Khi<sup>2</sup> pour comparer les proportions entre deux variables quantitatives -Etape 2

```
\begin{array}{|c|c|c|c|c|}\hline \multicolumn{1}{|c|}{\quad \  \  & \quad \  \  & \R Commander
Fichier Édition Données Statistiques Graphes Modèles Distributions Outils Aide
œ
                                                                                   Modèle : | Σ <Pas de modèle>
          Données : \overline{||} smp2
                                            ∕Éditer
                                                              lo Visualiser
Script R R Markdown
 .Table <- xtabs(~abus+dep.cons, data=smp2)
 .Table
 totPercents(.Table) # Percentage of Total
 .Test <- chisq.test(.Table, correct=FALSE)
 .Test
 remove (.Test)
 remove (.Table)
                                                                                                                     Soumettre
  Sortie
 > .Table <- xtabs(~abus+dep.cons, data=smp2)
 \vert . Table
        dep.cons
  abus 0 1
      0 351 221
      1 125 95
 > totPercents(.Table) # Percentage of Total
             0 1 Total
           44.3 27.9 72.2
 lo
                                                                                                                                          Ξ
           15.8 12.0 27.8
 l1.
 Total 60.1 39.9 100.0
 > .Test <- chisq.test(.Table, correct=FALSE)
 \vert . Test
               Pearson's Chi-squared test
 data: .Table
 X-squared = 1.369, df = 1, p-value = 0.242
 > remove (. Test)
   \leftarrowMessages
                                                                                                                                          ۸
  suicide.past, dur.interv
                                                                                                                                         티
  [5] NOTE: Le jeu de données smp2 a 799 lignes et 26 colonnes.
                                                                                                                                          \overline{\phantom{a}}\overline{a}\mathbf{r}\overline{39}
```
FIGURE 47 - Résultats : test du Khi<sup>2</sup> pour comparer les proportions entre la variable abus et dep.cons

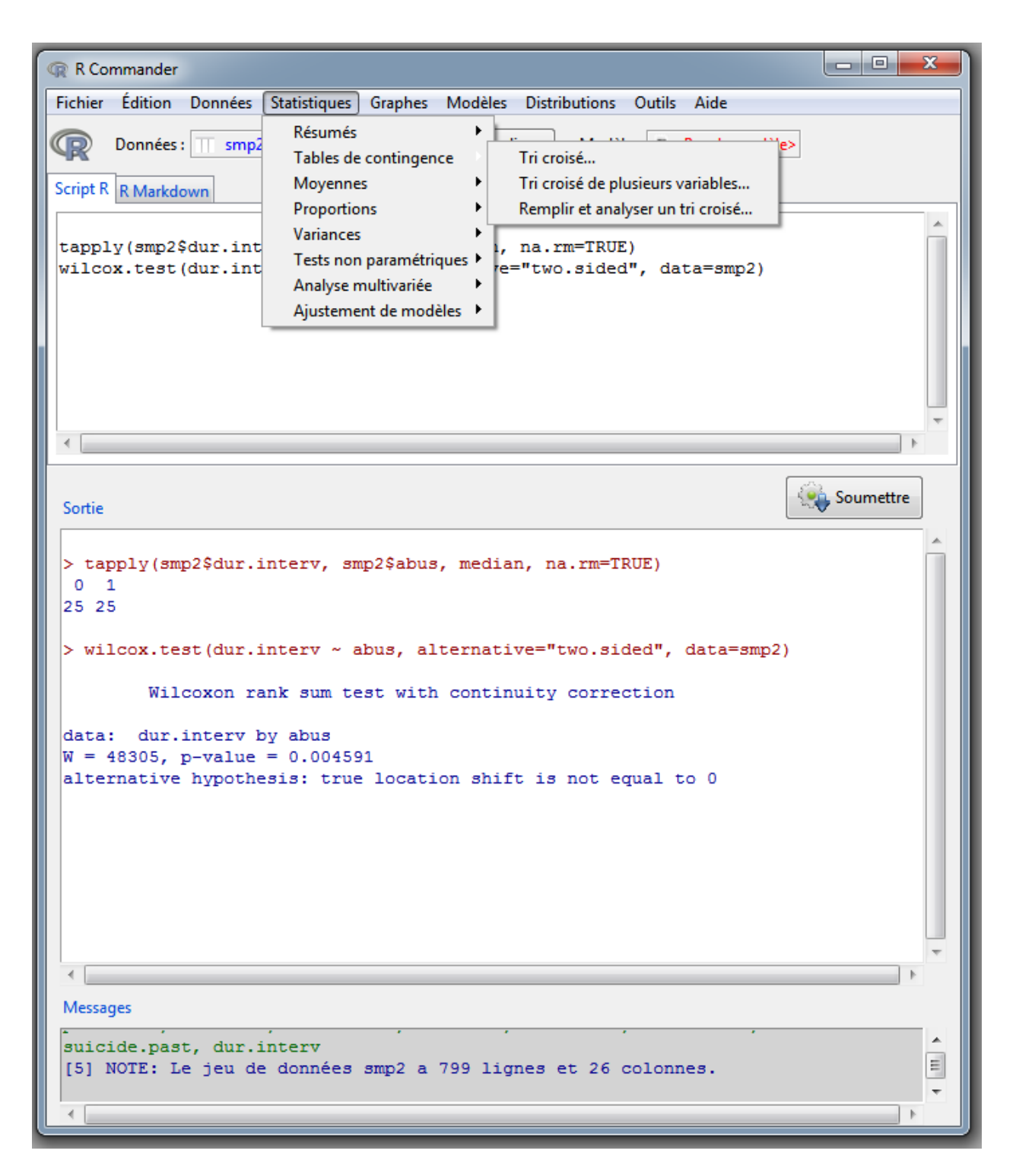

Figure 48 – Réalisation du test de Fisher pour comparer les proportions entre deux variables quantitatives - Etape 1

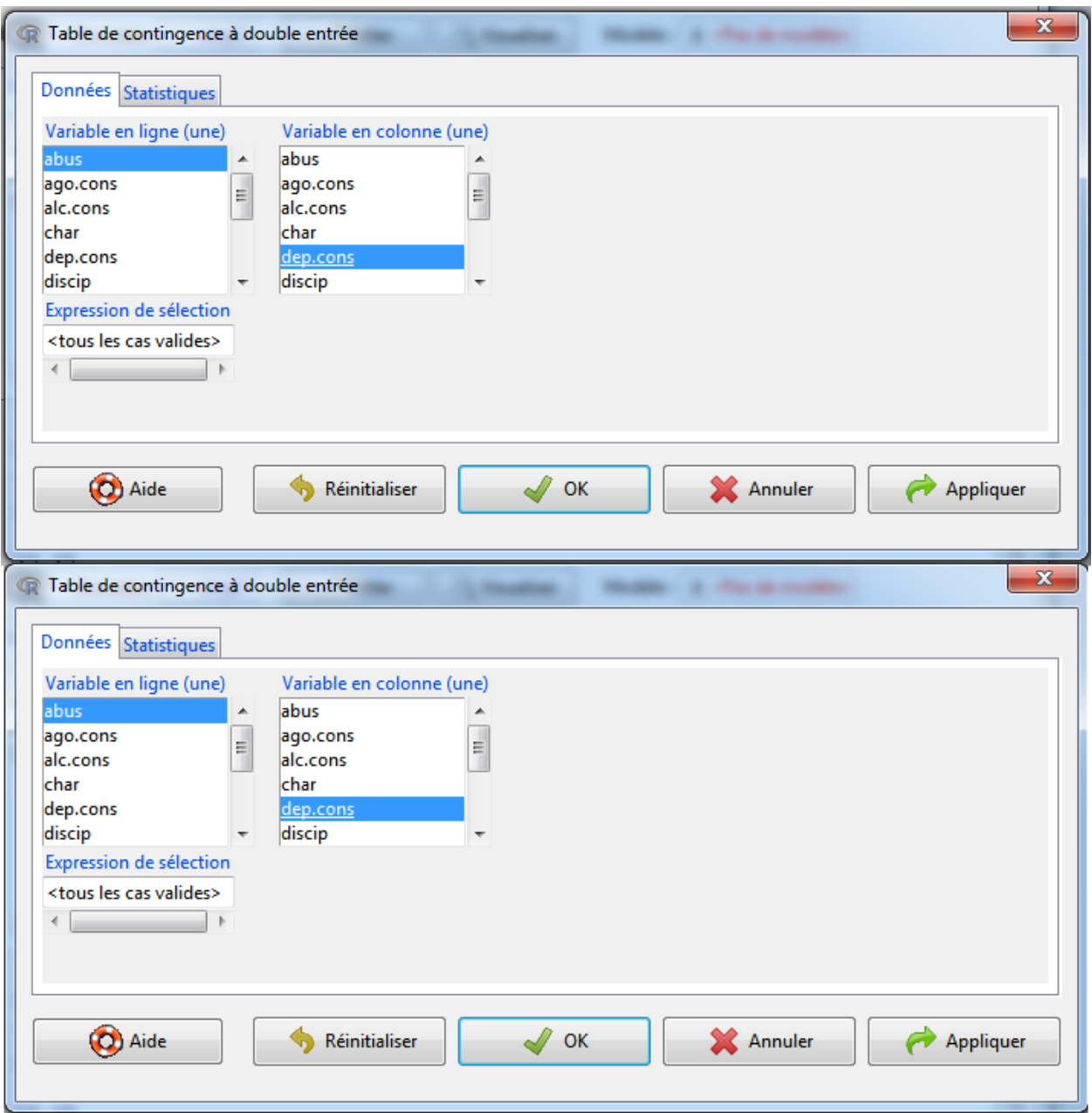

Figure 49 – Réalisation du test de Fisher pour comparer les proportions entre deux variables quantitatives - Etape 1 - Etape 2

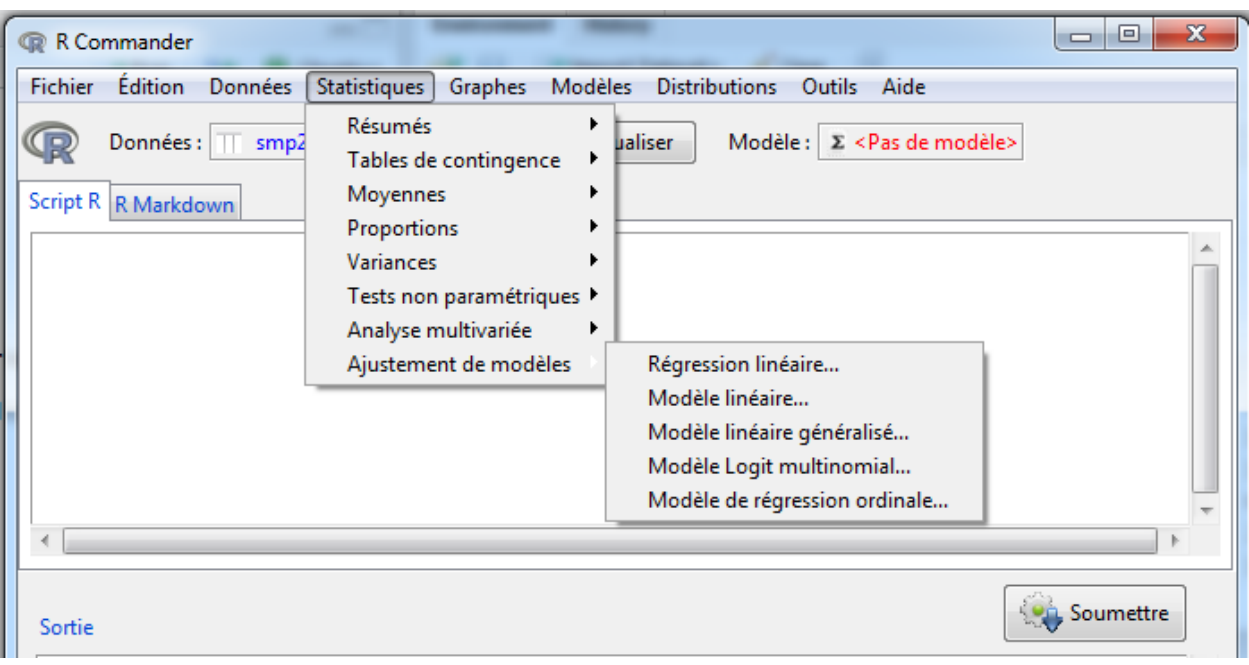

FIGURE – Modèles linéaires et logistiques

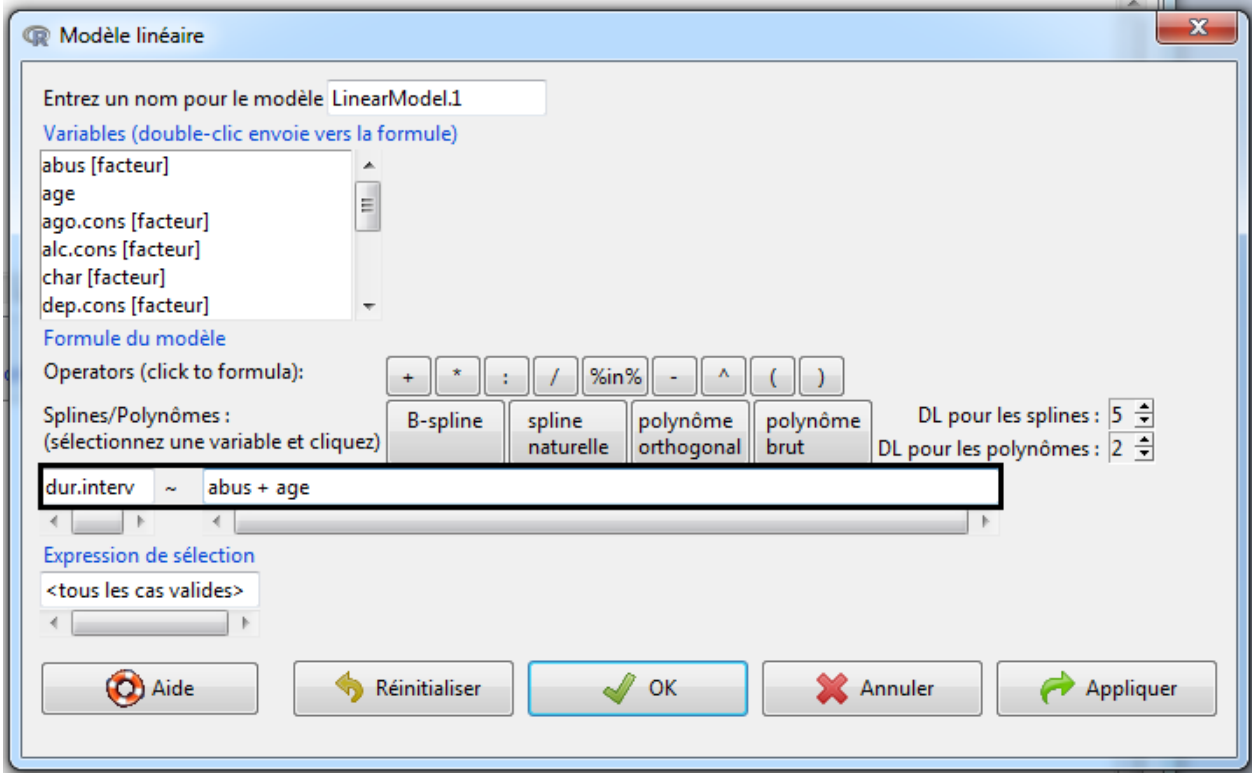

Figure 51 – Réalisation d'un modèle linéaire entre une variable quantitative et une variable qualitative

| R Commander                                                                                                    | $\begin{array}{c c c c c} \hline \multicolumn{3}{c }{\textbf{0}} & \multicolumn{3}{c }{\textbf{0}} \end{array}$<br>x |
|----------------------------------------------------------------------------------------------------|----------------------------------------------------------------------------------------------------|
| Fichier Édition Données Statistiques Graphes Modèles Distributions Outils Aide                                                                                                    |                                                                                                    |
| Éditer<br>Données : $\mathbb T$ smp2<br>@ Visualiser<br>$Modele: \quad \Sigma$ LinearModel.1                                                                                                    |                                                                                                    |
| Script R R Markdown                                                                                                    |                                                                                                    |
| LinearModel.1 <- lm(dur.interv ~ abus + age, data=smp2)<br>summary(LinearModel.1)                                                                                                    |                                                                                                    |
|                                                                                                    |                                                                                                    |
|                                                                                                    |                                                                                                    |
| Sortie                                                                                                    | <b>Soumettre</b>                                                                                                    |
| $lm(formula = dur.interv ~ abus + age, data = smp2)$                                                                                                    |                                                                                                    |
| Residuals:<br>Min 1Q Median 3Q Max<br>$-22.620 -6.864$ 0.532 5.882 23.698                                                                                                    |                                                                                                    |
| Coefficients:                                                                                                    |                                                                                                    |
| Estimate Std. Error t value $Pr(>\vert t \vert)$<br>(Intercept) 21.6304   0.7781   27.798   < 2e-16 ***<br>2.5360   0.8621   2.942   0.00337 **<br>abus [T.1]<br>0.0796<br>$0.0293$ 2.716 0.00675 **<br>age                    |                                                                                                    |
| Signif. codes: 0 '***' 0.001 '**' 0.01 '*' 0.05 '.' 0.1 ' ' 1                                                                                                    |                                                                                                    |
| Residual standard error: 10.55 on 739 degrees of freedom<br>(57 observations deleted due to missingness)<br>Multiple R-squared: 0.02017, Adjusted R-squared: 0.01752<br>F-statistic: 7.607 on 2 and 739 DF, p-value: 0.0005366 |                                                                                                    |
|                                                                                                    | ▼                                                                                                    |
|                                                                                                    |                                                                                                    |
| Messages                                                                                                    |                                                                                                    |
|                                                                                                    |                                                                                                    |
|                                                                                                    |                                                                                                    |

FIGURE 52 – Résultats : modèle linéaire entre la variable dur.<br>interv et abus

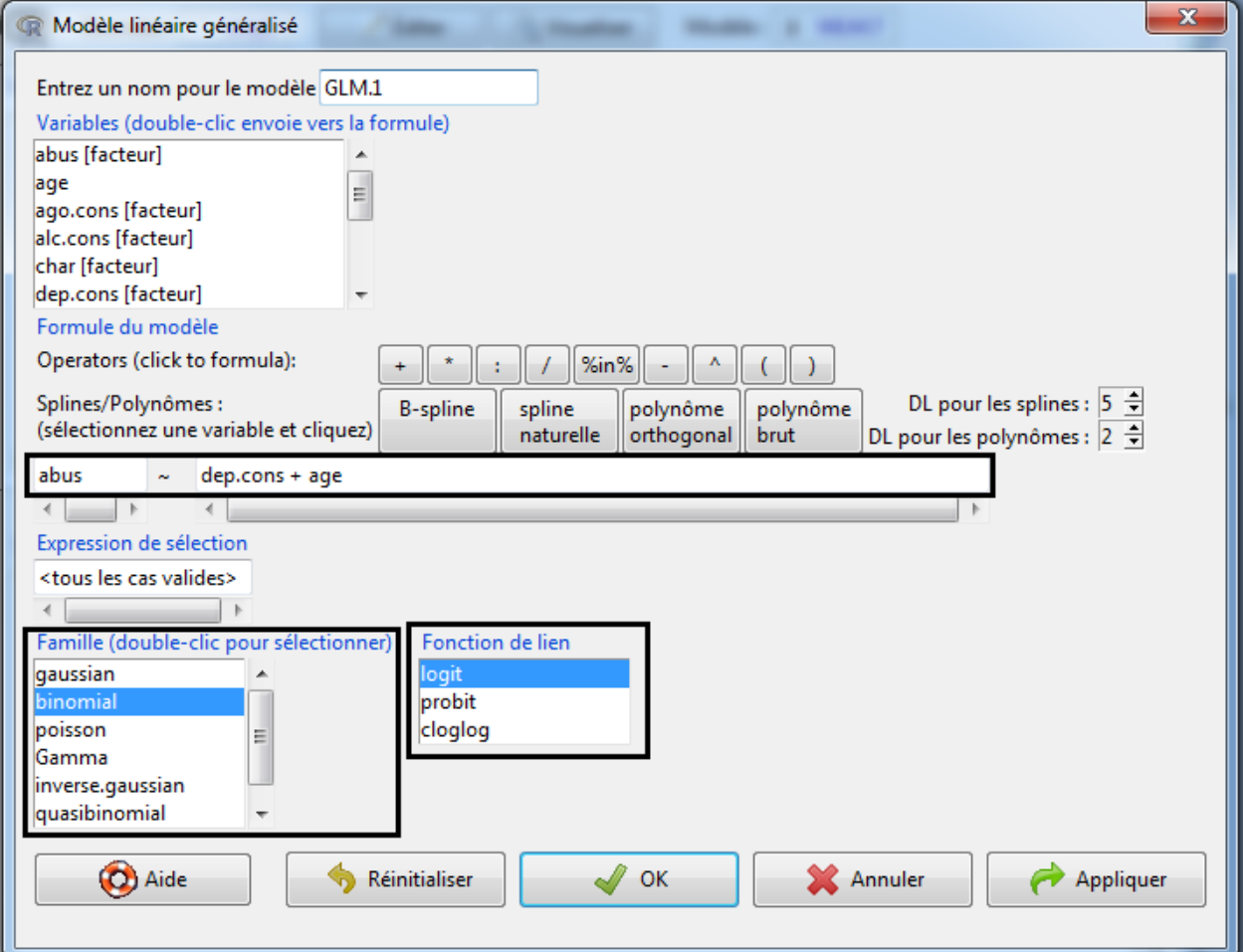

FIGURE 53 – Réalisation d'un modèle linéaire entre deux variables qualitatives

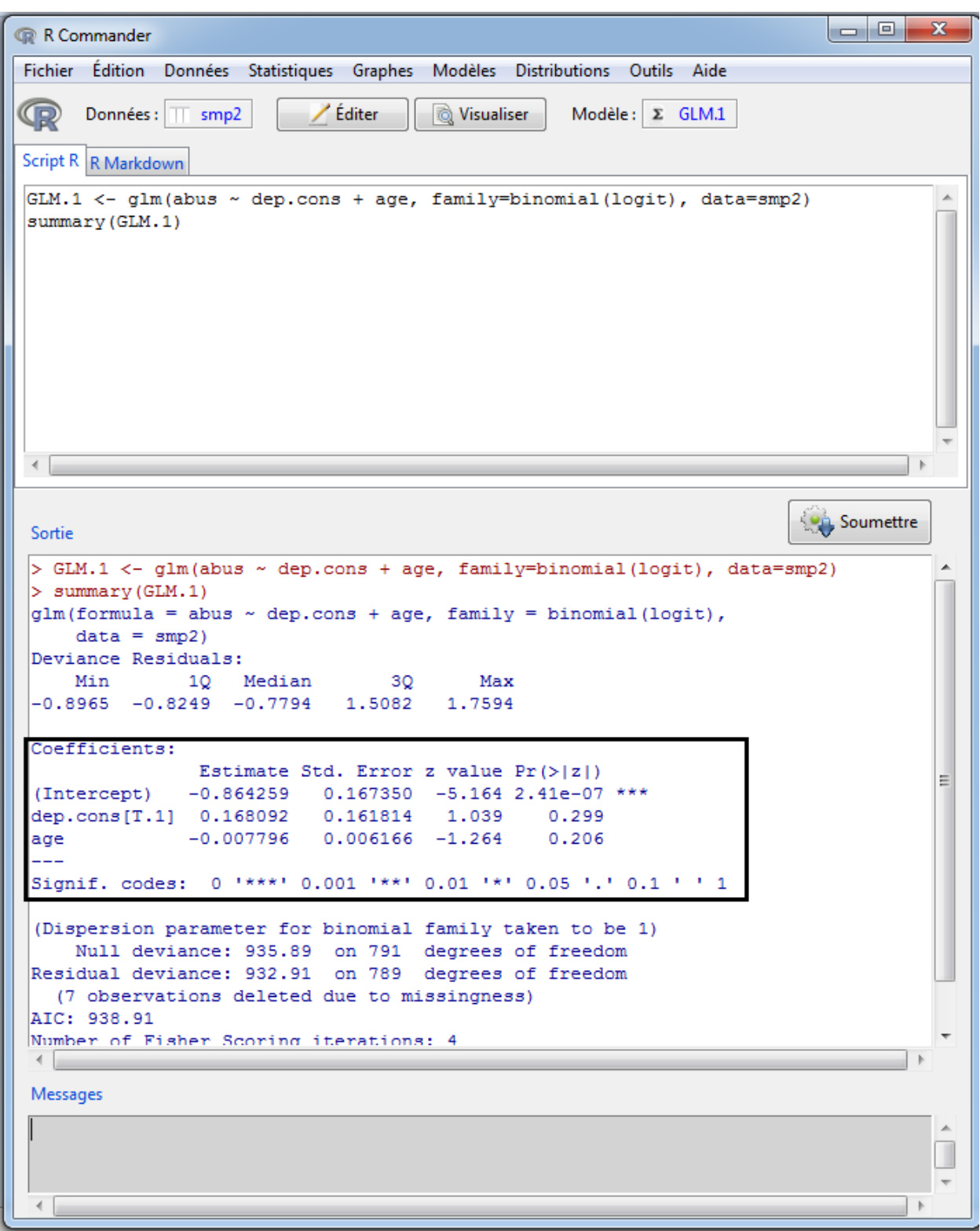

FIGURE 54 – Résultats : modèle logistique entre la variable abus et dep.cons